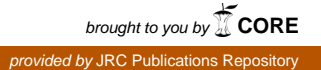

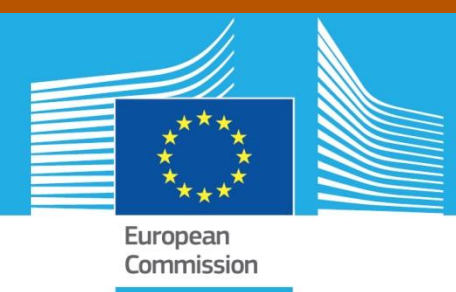

# JRC TECHNICAL REPORTS

# Multivariate Sensitivity Analysis with a Very Large CGE Model

Diukanova Olga

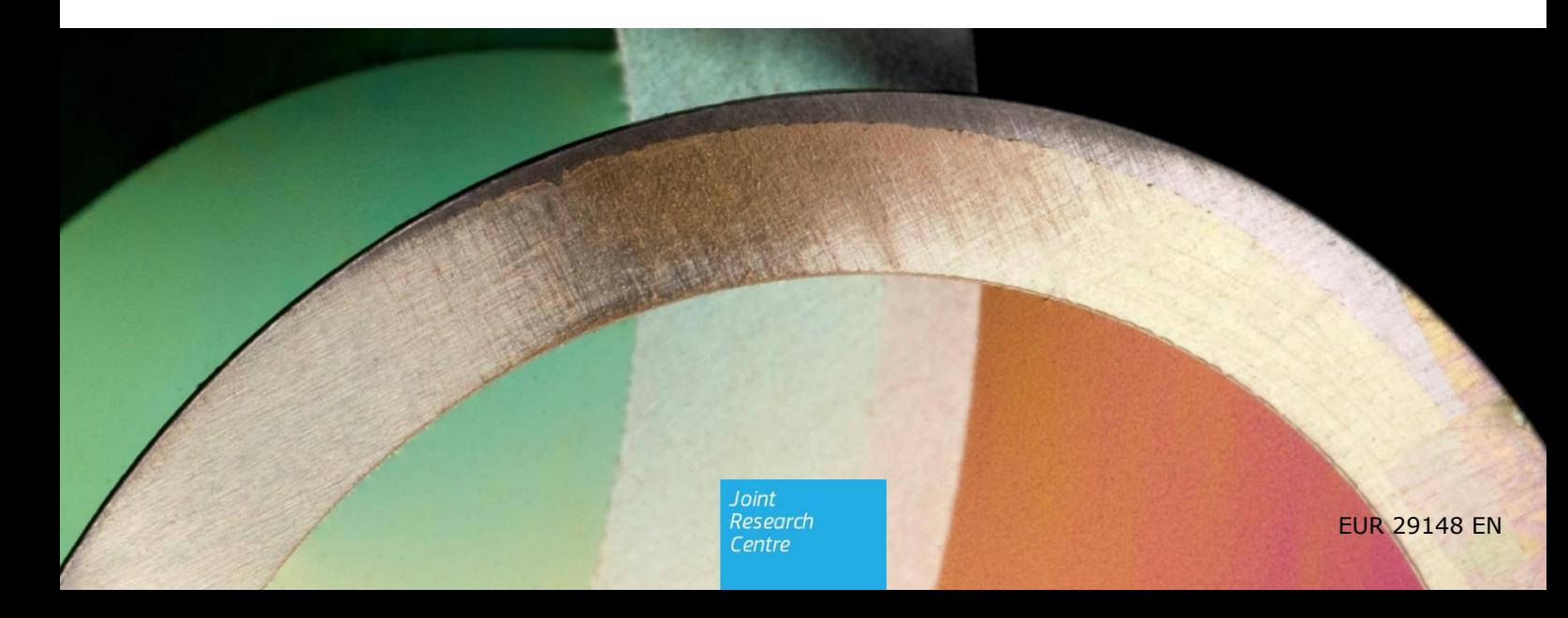

2018

This publication is a Technical report by the Joint Research Centre (JRC), the European Commission's science and knowledge service. It aims to provide evidence-based scientific support to the European policymaking process. The scientific output expressed does not imply a policy position of the European Commission. Neither the European Commission nor any person acting on behalf of the Commission is responsible for the use that might be made of this publication.

#### **Contact information**

Name: Olga Diukanova Address: Edificio Expo. c/ Inca Garcilaso, 3. E-41092 Seville (Spain) Email: Olga.DIUKANOVA@ec.europa.eu Tel.: +34 954488250

**JRC Science Hub** https://ec.europa.eu/jrc

JRC111144

EUR 29148 EN

PDF ISBN 978-92-79-81031-2 ISSN 1831-9424 doi:10.2760/046529

Luxembourg: Publications Office of the European Union, 2018

© European Union, 2018

Reuse is authorised provided the source is acknowledged. The reuse policy of European Commission documents is regulated by Decision 2011/833/EU (OJ L 330, 14.12.2011, p. 39).

For any use or reproduction of photos or other material that is not under the EU copyright, permission must be sought directly from the copyright holders.

How to cite this report: Diukanova, O., Multivariate Sensitivity Analysis with a Very Large CGE Model, EUR 29148 EN, Luxembourg: Publications Office of the European Union, 2018, ISBN 978-92-79-81031-2, doi:10.2760/046529, PUBSY No JRC111144

All images © European Union 2018

# **Contents**

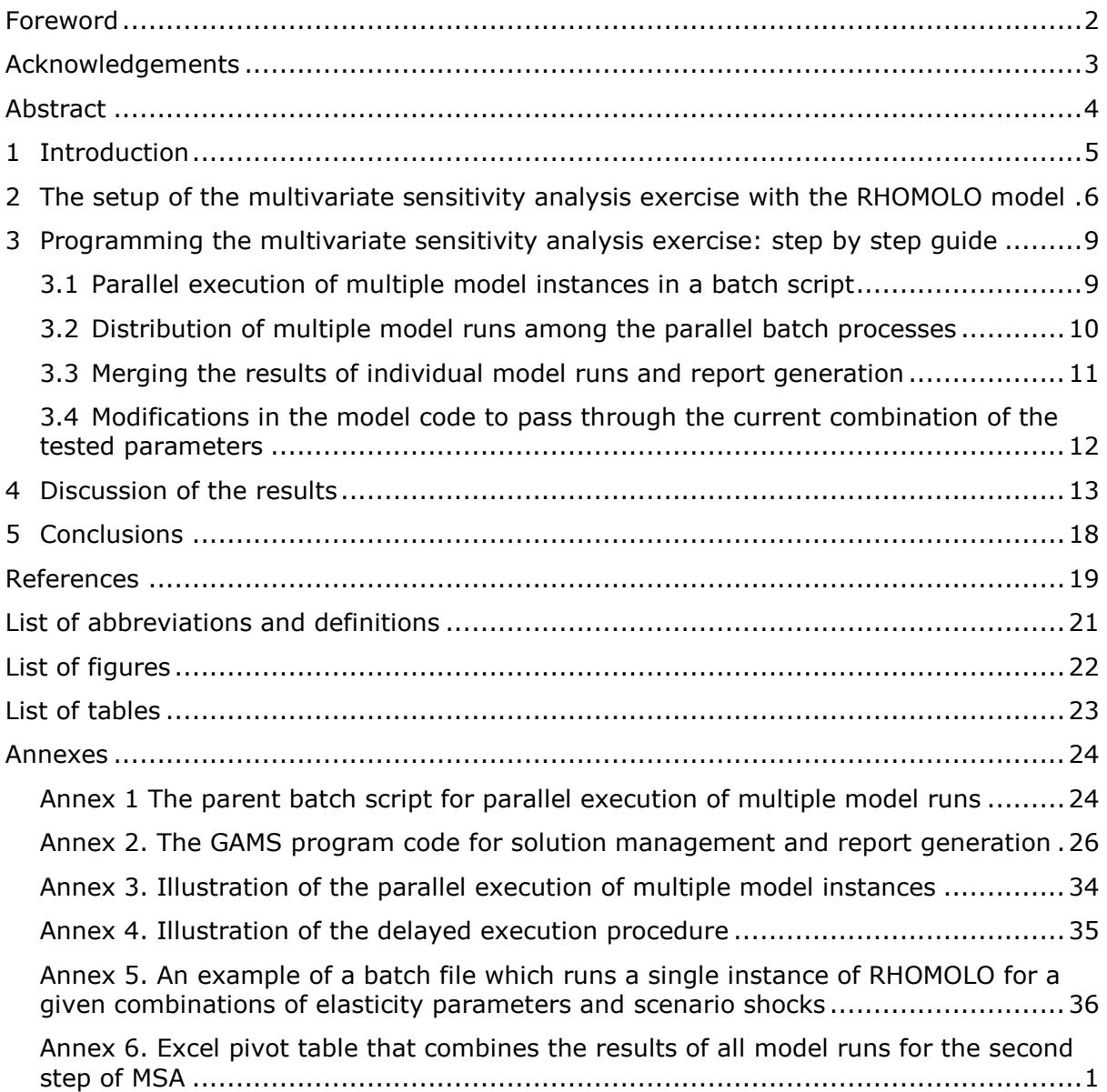

# <span id="page-3-0"></span>**Foreword**

The purpose of this technical paper is to illustrate a fast and frugal in terms of model iterations approach of conducting the deterministic multivariate sensitivity analysis with a very large and complex non-linear model. This technique can be applied to any model that is written in GAMS. With a pedagogical purpose we provide the detailed explanations of the algorithms and the full listings of computer codes that were developed to implement the multivariate sensitivity analysis exercise.

# <span id="page-4-0"></span>**Acknowledgements**

The author would like to thank Andris Peize (EU commission, Joint Research Centre, Seville) for performance tuning the computing environment for sensitivity analysis. Without his help, this work would not be possible. All errors in the text or in the computer codes, however, remain my own.

# <span id="page-5-0"></span>**Abstract**

The purpose of this technical paper is to illustrate a computationally cheap approach of conducting the multivariate sensitivity analysis with a very large and complex non-linear model RHOMOLO.

We evaluated model responses to the different combinations of the following input data a) elasticity parameters that define behavioural responses of RHOMOLO b) labour- and total factor productivity parameters that characterize technology and c) scenario perturbations that represent policy decisions with regard to fiscal transfers. Such selection of scenario perturbations is of particular importance in the context of the EU Cohesion policies that are evaluated with RHOMOLO: in accordance with a number of objectives, fiscal contributions enter the model being translated into the factor productivity shocks.

In order to bypass the dimensionality curse we resorted to the deterministic approach, assigning three levels to each input parameter and implemented the exercise in two steps:

One-at-a-time variation of fifteen elasticity parameters for the different combinations of three scenario shocks permitted to attribute the highest influence ranking to the elasticities that define possibilities of substitution between labour and capital, among the domestic and imported goods and to the wage curve elasticity. For the influence ranking we employed the standard elasticity index and the Hoffman&Gardner sensitivity index.

All-at-a-time variation of the most influential elasticity parameters and scenario shocks demonstrated that the total factor productivity and labour productivity shocks are the main drivers of model results, showing strong individual and weak interaction effects. Quantification of the individual and interaction effects of multivariate scenario perturbations was based on a three-level factorial design approach.

We developed the algorithms for the parallel execution of the multiple instances of RHOMOLO that permit all computations to be finished in five hours.

Our approach can be applied to virtually any static or dynamic model that is programmed in GAMS requiring minor modifications in the model code.

With a pedagogical purpose we provide the detailed explanations of algorithms and the full listings of computer codes that were developed to implement this multivariate sensitivity analysis exercise.

The comprehensive sensitivity analysis of the individual and interactions effects allows prioritize the econometric estimations of the most influential parameters, thus increasing precision of policy impact assessment.

*Keywords:* multivariate sensitivity analysis, parallel processing, factorial design, CGE model.

# <span id="page-6-0"></span>**1 Introduction**

1

While computable general equilibrium (CGE) models are the established tool to analyse the welfare impacts of policies whose effects are transmitted through multiple markets, they are also known to suffer from parameter uncertainty. This problem is particularly severe for regional models because of the lack of regional data, and hence, reliable econometric estimates (Partridge and Rickman, 1998). In particular, uncertainly relates to the behavioural parameters, such as the elasticities of substitution and transformation which are the key parameters to capture responses of a CGE model to scenario perturbations.

Whereas modellers often lack data to run reliable econometric estimates, a common practice is to adopt the values of parameters in question from other models or econometric studies. Although borrowing parameters is a sensible starting point in any modelling exercise, the parameters obtained in studies that are not related to the region, topic and time horizon of investigation, may have reduced applicability in a specific policy context.

For example, econometric methods used to estimate the values of elasticity parameters may not be compatible with the nesting structure of cost functions that are employed in a CGE model. Indeed, the elasticities on lower nests of cost functions can depend on the elasticities of higher nests; however, it is difficult to pin down their joint probability distribution. As a result, the covariation between elasticity parameters that are collected from different sources is often not accounted for.

Therefore, comprehensive sensitivity analysis is necessary for prioritizing the econometric estimations of crucial input parameters and improving the precision of impact evaluation.

Considering a very high computational cost of conducting a global sensitivity analysis with a large model, a common approach is to investigate the sensitivity of model output to a small subset of input parameters for one or several scenario perturbations (Hermeling 2013, Hertel et al 2007, Webster et al 2008). However, for understanding the distributional effects of model responses, it is important to examine the interaction effects between and among the input parameters and scenario perturbations, thus conducting a multivariate sensitivity analysis (Saltelli A. et al, 2010, Abler et al. 1999).

In order to address this important issue, we investigate the responsiveness of the multiregional dynamic computable general equilibrium model RHOMOLO<sup>1</sup> (Mercenier, 2016) to the different combinations of structural parameters that characterize: a) behavioural preferences (elasticities of transformation/substitution), b) technology (factor productivity parameters), and c) policy decisions (allocation of fiscal transfers) thus performing the multivariate sensitivity analysis (MSA).

This sensitivity analysis exercise resorts to a deterministic approach that does not require prior knowledge about the probability density functions of input parameters under investigation. This is the only feasible option considering RHOMOLO's dimensions and a big number of exogenous input parameters<sup>2</sup> (Mercenier et al 2016, Álvarez-Martínez M.T. and López-Cobo M., 2016).

We employed the factorial experiment technique to investigate the individual effect of each factor on the [response indicator,](https://en.wikipedia.org/wiki/Response_variable) as well as the effects of [interactions](https://en.wikipedia.org/wiki/Interaction_%28statistics%29) between factors on the response indicator (Anderson et al, 2015).

The importance ranking of input parameters, and estimates of individual and interaction effects and that are obtained by this exercise allow us to prioritize econometric estimations of the most influential parameters, what is particularly important for large and complex non-linear models like RHOMOLO.

The structure of paper is as follows. Section 2 presents the set-up of MSA exercise. Section 3 contains a detailed explanation of the algorithms and computer codes that were developed to implement the MSA. Section 4 presents the results, and Section 5 offers conclusions. The listings of computer codes and illustrations are provided in the Annexes.

<sup>1</sup> RHOMOLO-v2 covers 267 NUTS2 regions of the EU27 and each regional economy is disaggregated into five NACE Rev. 1.1 sectors and one national R&D sector

<sup>2</sup> The current version of RHOMOLO has 269 regions, 6 sectors, 2 types of capital and 3 types of labour

# <span id="page-7-0"></span>**2 The setup of the multivariate sensitivity analysis exercise with the RHOMOLO model**

The main area of RHOMOLO application is evaluation of EU Cohesion policies and EU investment support policies (Mercenier, 2016). In accordance with a number of objectives, fiscal contributions enter the model being translated into the factor productivity shocks. Values of elasticity parameters regulate the behavioural responses of RHOMOLO. With this in mind, we focus the current MSA exercise on testing the model sensitivity to the key input factors that are the fiscal transfers, factor productivity, and elasticity parameters.

The list of elasticity parameters that were selected for the MSA is provided in [Table 1.](#page-7-1)

<span id="page-7-2"></span><span id="page-7-1"></span>**Table 1** Selection of elasticity parameters for multivariate sensitivity analysis

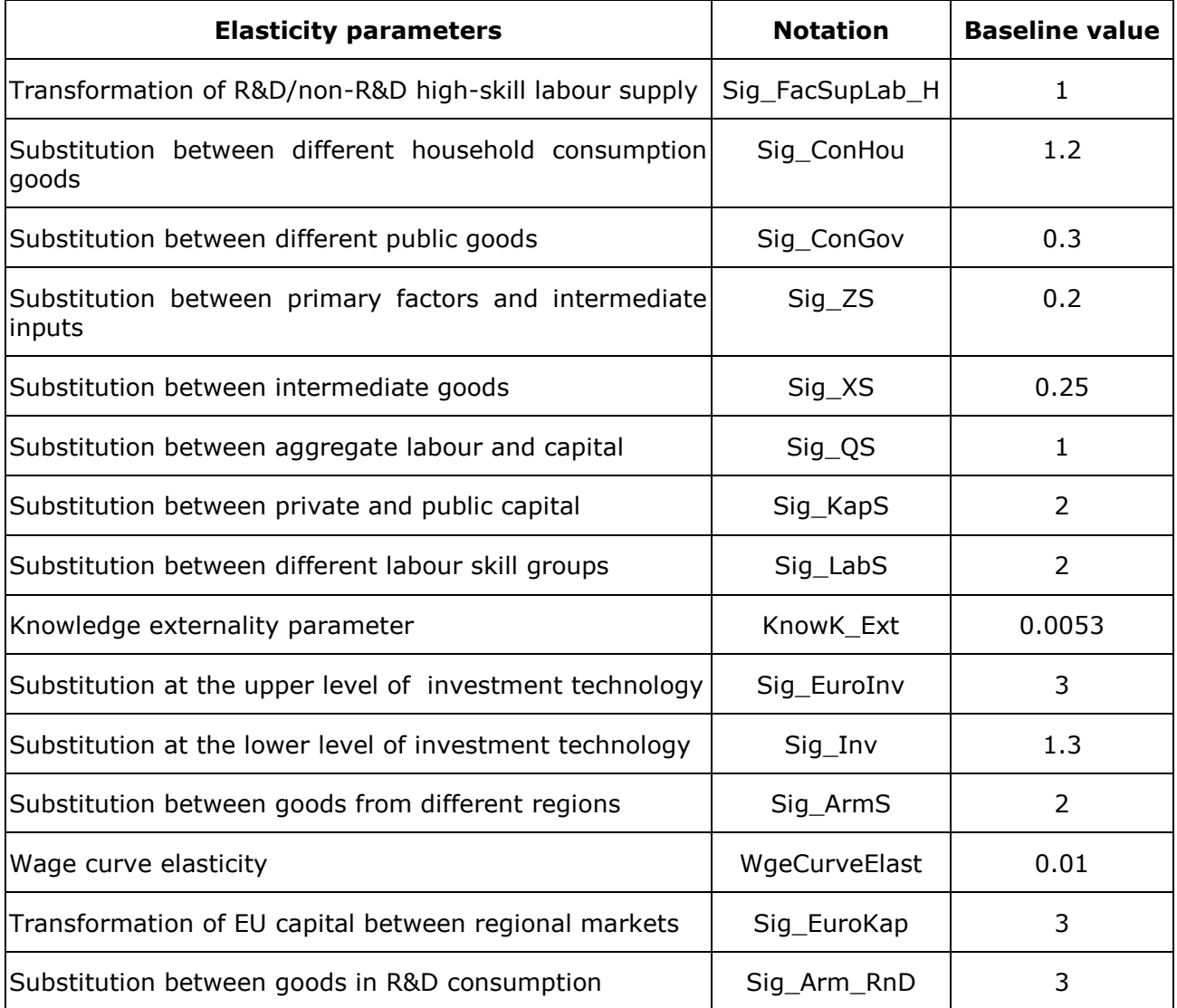

*Source:* Values of elasticity parameters that are employed in the RHOMOLO model

Given that public policy funding is earmarked for different objectives, in order to clear the experiment out the complex interaction effects, we tested two alternative scenarios for achieving factor productivity gains without prior investments (ShockTotFacProd and ShockLabProd). Under the third scenario we tested the case when investments were not aimed at productivity gains (ShockIncTransf).

The scenario perturbations for the MSA are listed in [Table 2.](#page-8-0)

<span id="page-8-1"></span><span id="page-8-0"></span>**Table 2** Selection of scenario shocks for the multivariate sensitivity analysis

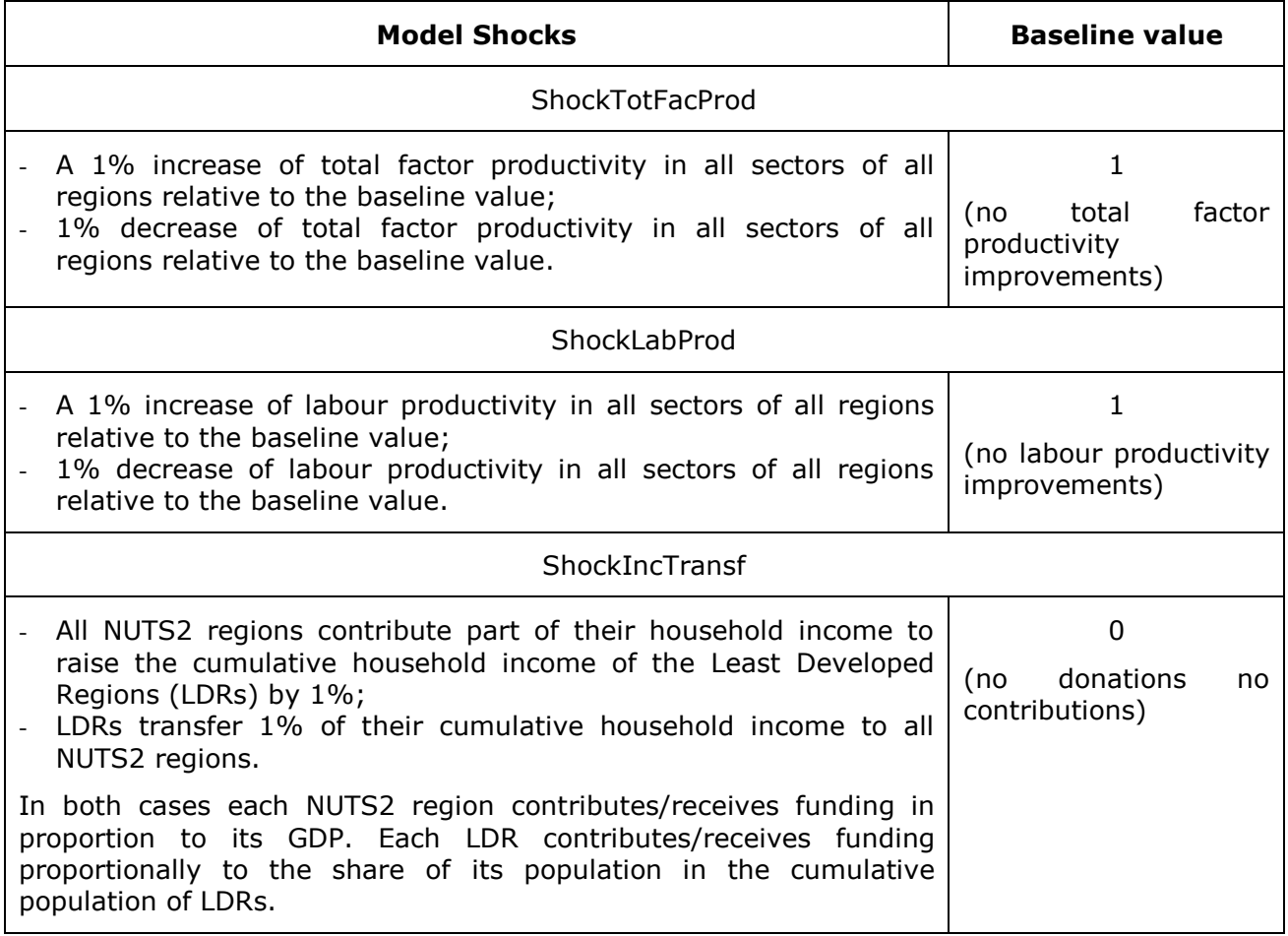

*Source:* author's selection of scenario-set up for the current MSA exercise with the RHOMOLO model

In accordance with the deterministic approach of MSA, we established three levels for each elasticity parameter (baseline value, +10%, - 10%) and for each scenario shock (baseline value,  $+1\%$ ,  $-1\%$ )<sup>3</sup>.

Since the combination of baseline values of scenario shocks (see [Table 2\)](#page-8-0) describes the unperturbed situation of the economy on which elasticity parameters have no impact, it was excluded from the analysis.

In order to investigate how all possible combinations of three scenario perturbations (see [Table](#page-8-0)  [2](#page-8-0)) excluding the baseline combination would impact model results we need to run RHOMOLO 26 (3 in the power of 3 less one) times. To investigate the interactions across fifteen elasticity parameters (see [Table 1](#page-7-1)) for a single scenario shock we would have to run the model 14348907 (3 in the power of 15) times. Accounting for all possible combinations of elasticity and scenario shocks parameters requires running RHOMOLO 373071582 times (14348907 times 26). Clearly, this number of computations is unmanageable with the model of the dimensions of RHOMOLO that has long simulations time.

With the goal to bypass the dimensionality curse we implemented the MSA exercise in two steps:

At the *first step* we ran RHOMOLO for all possible combinations of the three scenario shocks (excluding the baseline) changing one elasticity parameter per model run. To vary each of the 15 elasticities 2 times<sup>4</sup> while keeping the values of the rest of the elasticities fixed at their baseline values, required 30 model runs. To repeat this procedure for 26 combinations of

 3 A more powerful sensitivity test could be conducted if the input parameters were varied by a factor of their standard deviations, but these measurements are unknown. Other sources of model uncertainty (the choice of nesting structure of cost functions, temporal and spatial variability, etc.) are not considered in this study. Sensitivity analysis with respect to all parameters of complex models is virtually impossible because of the enormous number of model solutions and a very long computation time.

<sup>&</sup>lt;sup>4</sup>To avoid the repetition of the baseline values of elasticity parameters

scenario shocks required 780 model runs. This step permitted to sort the elasticity parameters by their influence on model output.

At the *second step* we performed computer simulations with RHOMOLO for all possible combinations of the most influential elasticity parameters repeating it for the 26 combinations of scenario shocks. Having selected three elasticity parameters with the highest influence on the results, we ran the model 702 times (27 combinations of elasticities and 26 combinations of scenario shocks). This step permitted to rank the combinations of scenario shocks capturing their individual and conjoint influence on model results.

Since the MSA with a very large and complex multiregional CGE model RHOMOLO is highly time- and CPU- consuming, the multiple model runs were executed as 40 parallel processes on a virtual machine with 40 processor cores and 192 GB of physical memory. Within each parallel process a given number of model runs is executed sequentially. When all model runs are completed, the results are automatically merged into the Excel Pivot tables, as in Di Comite et al (2016).

# <span id="page-10-0"></span>**3 Programming the multivariate sensitivity analysis exercise: step by step guide**

Since our approach and the model codes can be easily applied to any model that is written in GAMS, in this section we provide step-by step explanations of how the MSA exercise was programmed.

This paper also serves a pedagogical purpose of facilitating the entry into the Windows batch scripting<sup>5</sup> and batch execution of GAMS programs. In order to understand certain parts of the computer codes the reader would need to have an advanced knowledge of GAMS programming language (McCarl 2017) and a basic knowledge of Windows batch scripting. This work can be seen as an extension to the approaches of Rutherford (2007) and Kalvelagen (2012). The full listings of the batch script and GAMS program code created to perform the MSA are provided in the [Annex 1](#page-25-2) and [Annex 2.](#page-27-1)

We start with the detailed explanation of the key elements of the parent batch script that executes the multiple instances of RHOMOLO.

# <span id="page-10-1"></span>**3.1 Parallel execution of multiple model instances in a batch script**

Each step of the MSA exercise is executed with a double mouse click on the parent batch script RunSSA4CGE.cmd (its program code is provided in [Annex 1\)](#page-25-2). Since the MSA procedure is fully automated, after launching the RunSSA4CGE.cmd no more user intervention is required. When all model runs for a given step of MSA are finished, the RunSSA4CGE.cmd automatically merges the results into Excel pivot tables.

The RunSSA4CGE.cmd begins with providing the paths to the model folder and to the GAMS executable gams.exe (lines 2 and 4, Annex  $1)^6$ . Lines 6–9 set the directories for storing the results of multiple model runs (SSA\Temporary\_SSA) and the Excel pivot tables (SSA\PivotTables\_SSA). Lines 11−13 delete the results of previous model runs. Line 15 sets the number of available processor cores on the virtual machine.

Lines 17−24 define the model settings, where a user can select between running RHOMOLO in static or in dynamic environment, provide the last year of dynamic horizon, set the type of competition and functioning of labour markets.

We heavily used environment variables, as they permit to pass the selected settings from the batch script into the model code. All values that were defined in the GAMS code with GAMS control variables can be reset in a batch script.

The script continues (lines 26−34) with introducing the coefficients to vary the baseline values of elasticities  $(+/-10\%)$  and scenario perturbations  $(+/-1\%)$ .

In the line 37 the user selects between performing the first or the second step of MSA. Specifically, "set LoopChanging1ElasticityAtAtime=YES" launches implementation of the first step of MSA. Analysis of the results of the first step of MSA permits to determine the most influential elasticity parameters that are used at the second step.

The second step of MSA is activated with the command "set LoopChanging1ElasticityAtAtime=NO". In the line 40 the most influential elasticity parameters are selected and the lines 42-46 export them to the newly created file Combinations2Run.gms. This is done in order to separate the most influential elasticities, different combinations of which are tested on the second step of MSA from the elasticities that are hold fixed at their baseline values.

Lines 49−52 pass the selected model settings, the step of the MSA and the coefficients that are used to vary the baseline values of elasticities and scenario shocks parameters to the GAMS file SSA4CGE.gms and launch the GAMS execution of SSA4CGE.gms.

-

<sup>&</sup>lt;sup>5</sup> Batch scripting is a convenient instrument to automate the execution of repeatable tasks. A batch script is a series of command contained in a text file with extension .BAT or .CMD. They are executed by the command interpreter with a double click and can be edited in any text editor including the GAMS-IDE. Good web-sites for grasping the basics of Windows batch scripting are www.ss64.com, www.dostips.com, [www.robvanderwoude.com,](http://www.robvanderwoude.com/) [https://steve](https://steve-jansen.github.io/)[jansen.github.io/g](https://steve-jansen.github.io/)uides/ windows-batch-scripting.

<sup>6</sup> A path to gams.exe has to be provided only when PATH environment variable for GAMS is not set.

The main functions of SSA4CGE.gms [\(Annex 2\)](#page-27-1) are to create 40 parallel processes (RunPara1.cmd, RunPara2.cmd,…,RunPara40.cmd), distribute RHOMOLO runs among them, and write the code for merging the results into the file Pivot SSA.gms. The syntax of SSA4CGE.gms is analysed in detail in the following sub-section.

After the completion of the SSA4CGE.gms, the line 61 of the parent script RunSSA4CGE.cmd [\(Annex 1\)](#page-25-2) launches the 40 parallel processes (RunPara1.cmd, RunPara2.cmd,…,RunPara40.cmd). Each parallel process executes consecutively allocated to it model runs.

A known shortcoming of Windows batch scripting is that a parent script may not wait for all parallel child processes to complete. We developed a special delay procedure to prevent that RunSSA4CGE.cmd starts merging the results before all model runs are finished. According to the procedure when each of 40 parallel processes terminates allocated to it model runs, it writes its number to the file X.txt and closes down. The parent batch script RunSSA4CGE.cmd checks every 59 seconds the number of lines in X.txt (lines 63-69), when it finds 40 lines, it launches the Pivot\_SSA.gms to merge the results of model runs into Excel pivot tables (lines 70−73).

The screenshots that illustrate the parallel batch execution of multiple RHOMOLO runs and the delayed execution procedure are provided in [Annex 3](#page-35-1) and [Annex 4.](#page-36-1)

### <span id="page-11-0"></span>**3.2 Distribution of multiple model runs among the parallel batch processes**

Below we explain in detail the key elements of the GAMS code SSA4CGE.gms. Its full listing is presented in [Annex 2.](#page-27-1)

Lines 3-5 set the directories to place the results of individual model runs and Excel pivot tables. Lines 7−14 establish the default model settings, step of the MSA and a counter of model runs. The default values are overwritten with the values that are set in the parent batch script.

If the second step of MSA is activated (\$ifi %LoopChanging1ElasticityAtAtime%==NO), the GAMS file Combinations2Run.gms that contains the names of elasticity parameter to be varied all-at-a-time at the second step of MSA is imported into SSA4CGE.gms (lines 16-17). Lines 19- 33 set the default values of elasticity parameters that are not subject to variation at the second step of MSA.

Lines 35-46 establish the default coefficients to vary the elasticity parameters and scenario shocks.

Next, using the \$Evalglobal command the alternative values of scenario shocks are computed (lines 48−53), and the sets of their values are constructed, as show the lines 55−60. In the same manner the alternative values of elasticity parameters are calculated (lines 62−109).

When the first step of MSA is activated with the statement \$ifthen %LoopChanging1ElasticityAtAtime%=="YES", line 111) a single set of alternative values of all elasticity parameters has to be constructed. However, a problem arises if some elasticity parameters have the same values, because GAMS sets cannot have repetitive entries (McCarl 2017). Taking into account the fact that GAMS set elements are strings, we overcame the problem of repetitive set entries by adding different number of zeroes to the fractional part of set elements, as shown by lines 114−127. Then it was straightforward to construct the subsets of alternative values for each elasticity parameter (lines 130−145).

When the second step of MSA is activated (\$ifi %LoopChanging1ElasticityAtAtime%==NO, line 147), the alternative values of the most influential elasticity parameters are computed (lines 148−162) and the sets of their alternative values are constructed (lines 164−178). These sets consist of three elements for the elasticities to be varied, and of one element for the elasticities that are held fixed at a baseline value.

Further on, subject to the activated step of MSA, the SSA4CGE.gms loops over the sets of alternative values of elasticity parameters and scenario shocks, constructing different combinations of their values (lines 185−189). Employing the "put" commands, the SSA4CGE.gms writes each combination to a corresponding batch file j.bat (lines 181−184 and 190−228). The number of BAT files is equal to the number of combinations (i.e. 780 on the first step and 702 on the second step of MSA).

When launched, the batch file j.bat executes RHOMOLO for a given combination of elasticity parameters and model chocks saving the results in the corresponding file j.gdx, placing the GDX file in the folder SSA\Temporary\_SSA. An example of the batch file that is created on the second step of MSA is provided in [Annex 5.](#page-37-1)

Lines 231-236 compute the number of model runs (%NuRuns%) as number of combinations of elasticity parameters and scenario shocks.

Sequentially, since the MSA computations are run in parallel on the virtual machine with 40– processor cores [\(Annex 3,](#page-35-1) [Annex 4\)](#page-36-1), we developed an algorithm that allocates model runs (%NuRuns%) among the 40 (%CPUS%) parallel processes, producing the set assign(cjob,jj), as illustrated by the lines 238−246.

Lines 249−259 create the files RunPara1.cmd, RunPara2.cmd,…,RunPara40.cmd that, when launched by the parent batch script RunSSA4CGE.cmd, run in parallel. Lines 252−253 in accordance with the set assign(cjob,jj) attribute to each CMD process a certain number of BAT files. When each parallel CMD process finishes the consecutive execution of allocated to it batch files, it writes its name into the file X.txt (line 257) and closes down (line 258). Functioning of the delayed execution procedure is illustrated with screenshot in [Annex 4.](#page-36-1)

### <span id="page-12-0"></span>**3.3 Merging the results of individual model runs and report generation**

At the last step, the SSA4CGE.gms creates the file Pivot\_SSA.gms, writing in it the GAMS code for merging the results of model runs into Excel pivot tables (lines 263−343, [Annex 2\)](#page-27-1). The Pivot SSA.gms is placed to the directory SSA\PivotTables SSA. As it was explained above, the parent batch script RunSSA4CGE.cmd launches the Pivot SSA.gms when all model runs that are associated with the first or second step of MSA are finished. This procedure is illustrated with the screenshot in [Annex 4.](#page-36-1)

The lines 275−279 load from the file 1.gdx the sets which define model horizon (T) and list of NUTS2 regions (Reg). This is needed to restore after merging the domains of model response indicators.

Next, the sets of elasticity parameters and scenario shocks are defined with the control variables (281−283).

After that the command in the line 286 merges all GDX files that contain the results of individual model runs into a single composite file merged.gdx.

By GAMS default (McCarl 2013), after merging the GDX files, in the composite file merged.gdx the domains of all symbols become redefined over the additional set Merged\_set\_1 that contains the names of all merged GDX files.

Consecutively, from the composite file merged.gdx we import the sets Merged\_set\_1, Elasticities(Merged\_set\_1,%Elasticities%), Shocks(Merged\_set\_1,%Shocks%), and load the GDP projections (lines 288−302).

The set Merged set 1 contains the numbers of all model runs. The set Elasticities(Merged\_set\_1,%Elasticities%) puts in correspondence the number of a model run with the corresponding combination of elasticity parameters. The set Shocks(Merged\_set\_1,%Shocks%) combines the number of a model run with corresponding combination of scenario shocks. We employed GDP projections at regional and EU level as model response indicators.

To analyse the results, the domains of the loaded GDP estimates have to be redefined over the sets of elasticity parameters and scenario shocks instead of the Merged\_set\_1. For this purpose, we constructed the set ElasticitiesShocks(Merged set 1,%Elasticities%,%Shocks%) which associates the number of each model run with the corresponding combination of elasticity parameters and scenario shocks, lines 306-307. Summation over this tuple set (lines 311−316) permitted to redefine the domains of GDP estimates, swapping the Merged\_set\_1 with the corresponding sets of elasticity parameters %Elasticities% and scenario shocks %Shocks%.

Lines 322−343 which follow illustrate the standard GAMS procedure of creating Excel pivot tables. An example of the pivot table that contains the results of the second step of MSA is provided in [Annex 6.](#page-38-1)

### <span id="page-13-0"></span>**3.4 Modifications in the model code to pass through the current combination of the tested parameters**

The only modifications of the model code that are needed to run the MSA were the following:

a) All parameters subject to the sensitivity analysis have to be defined as control variables so that their values can be modified from the batch file, as shown in the example below:

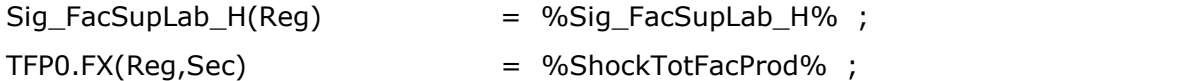

b) The combinations of the current values of elasticity and shock parameters, the model response indicators, and the sets, over which they are defined, have to be uploaded to the corresponding GDX file, as shown below:

\$if not set ActiveRun \$set ActiveRun 0

set Elasticities /

"%Sig\_FacSupLab\_H%"."%Sig\_ConHou%"."%Sig\_ZS%"."%Sig\_QS%"."%Sig\_XS%".

"%Sig\_KapS%"."%Sig\_LabS%"."%Sig\_Inv%"."%Sig\_ConGov%"."%Sig\_ArmS%".

"%Sig\_EuroInv%"."%Sig\_EuroKap%"."%Sig\_Arm\_RnD%"."%KnowK\_Ext%"."%WgeCurveElas t%" /;

set Shocks / "%ShockTotFacProd%"."%ShockLabProd%"."%ShockIncTransf%" /;

Execute\_Unload '%TempDir%\%ActiveRun%' Elasticities, Shocks, T, Reg, RealGDP, RealGDPe, RealGDPeuE;

In the code sample above the control variable %ActiveRun% defines the number of a current model run. It is assigned in SSA4CGE.gms (line 197, [Annex 2\)](#page-27-1) and is passed to the RHOMOLO model code RunCGE.gms through the every batch file j.bat which executes RHOMOLO for a given combination of elasticity parameters and model shocks, as illustrated in [Annex 5.](#page-37-1)

# <span id="page-14-0"></span>**4 Discussion of the results**

To proceed with analysis of the results obtained on the first step of MSA we had to select among a dozen importance measures and sensitivity indexes (Hamby, 1995, Pannell, D.J. (1997).

Given that different indices may attribute distinct influence rankings to the same input parameters, the Hoffman&Gardner sensitivity index (Hoffman and Gardner, 1983) that calculates the difference in model output varying the input parameter from its minimum value to its maximum value was found to be the simplest and the most reliable sensitivity measure (Hamby 1994, 1995).

For the thorough analysis we combined the Hoffman&Gardner sensitivity indices with the standard elasticity indices (Pannell, 1997)<sup>7</sup>, and computed the average, pick, and the standard deviation values. For the current exercise we limited our analysis to the projections of EU GDP, calculating the average values over the different combinations of scenario shocks. The results are presented in [Table 3](#page-14-1):

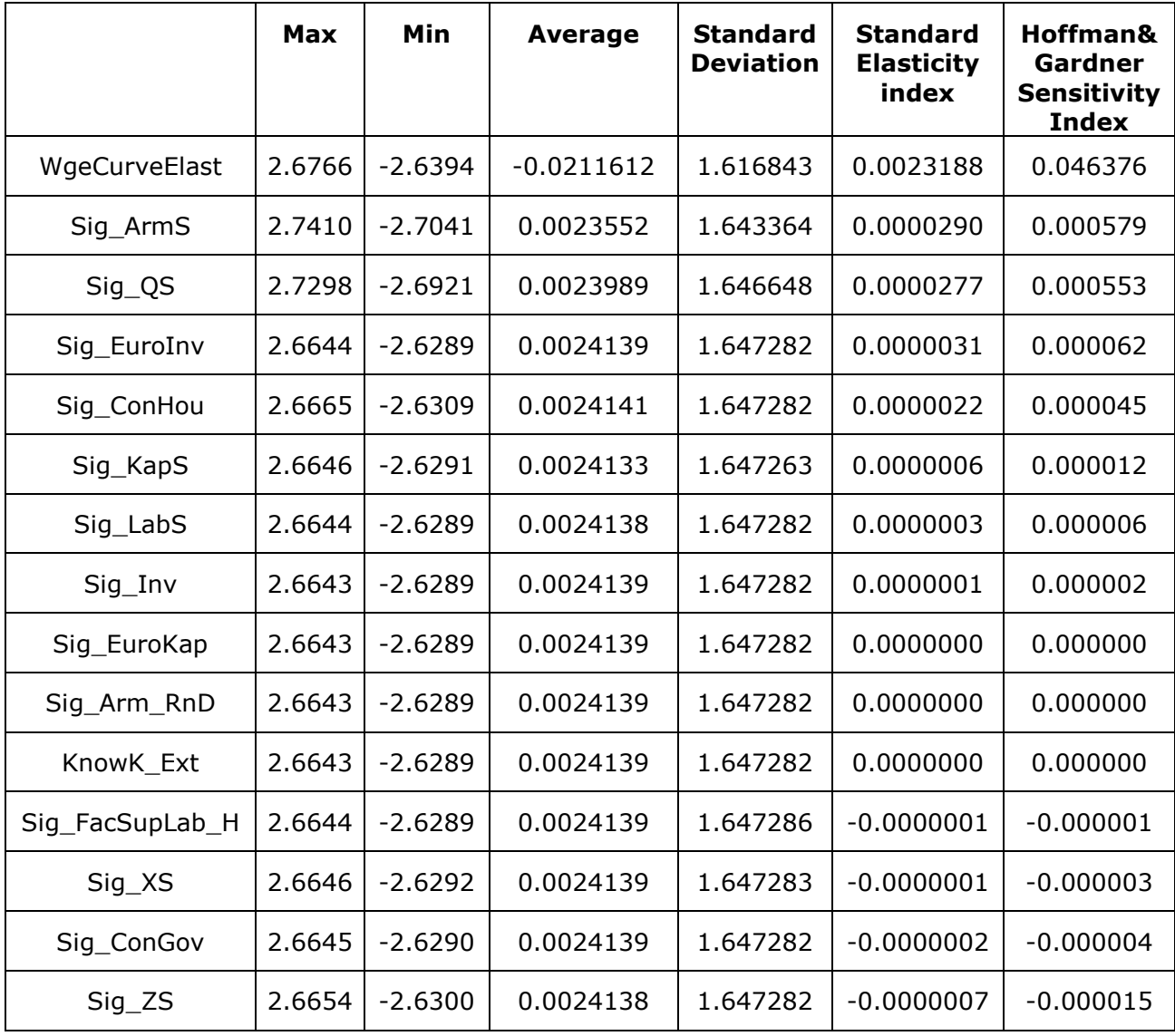

<span id="page-14-2"></span><span id="page-14-1"></span>**Table 3** Influence ranking of elasticity parameters for the different combinations of scenario shocks

*Source:* computer simulations with the RHOMOLO model. Evaluation in terms EU GDP in 2020 relative to the baseline projections Elasticity indices were calculated in absolute terms, the rest of indices- in terms of average per cent deviation from the baseline projections*.*

In our case, both the standard elasticity index and the Hoffman&Gardner sensitivity index attribute the highest influence ranking to the following three elasticities, see [Table 3](#page-14-1) above:

Sig\_QS- substitution between aggregate labour and capital;

<sup>-</sup> $<sup>7</sup>$  The standard elasticity index measures the percentage change in output divided by a percentage change in an input</sup>

- Sig\_ArmS- substitution between goods from different regions;
- WgeCurveElast- wage curve elasticity.

Having obtained the influence ranking of elasticity parameters, on the second step of the MSA exercise we performed all-at-a-time variation of Sig\_QS, Sig\_ArmS, WgeCurveElast and the scenario shocks.

In order to quantify the individual and interaction effects of multivariate scenario perturbations we employed a three-level factorial design approach (Anderson, 2003, Anderson and Whitcomb, 2015, Saltelli and Annoni, 2010, Box, 1978):

-the first-order individual effects of each model shock were computed as average change in model response when moving a shock parameter from its low level to its high level holding the values of two other shocks fixed at their baseline values;

-the second-order interaction effects were estimated as average change in model response when contrasting high and low levels of one shock at the different levels of another shock holding the values of the third shock fixed at its baseline value;

- the third-order interaction effects were calculated as two-way interaction of two shocks at each level of the third shocks.

<span id="page-15-1"></span><span id="page-15-0"></span>Decomposition of scenario perturbations into the individual effects is presented below:

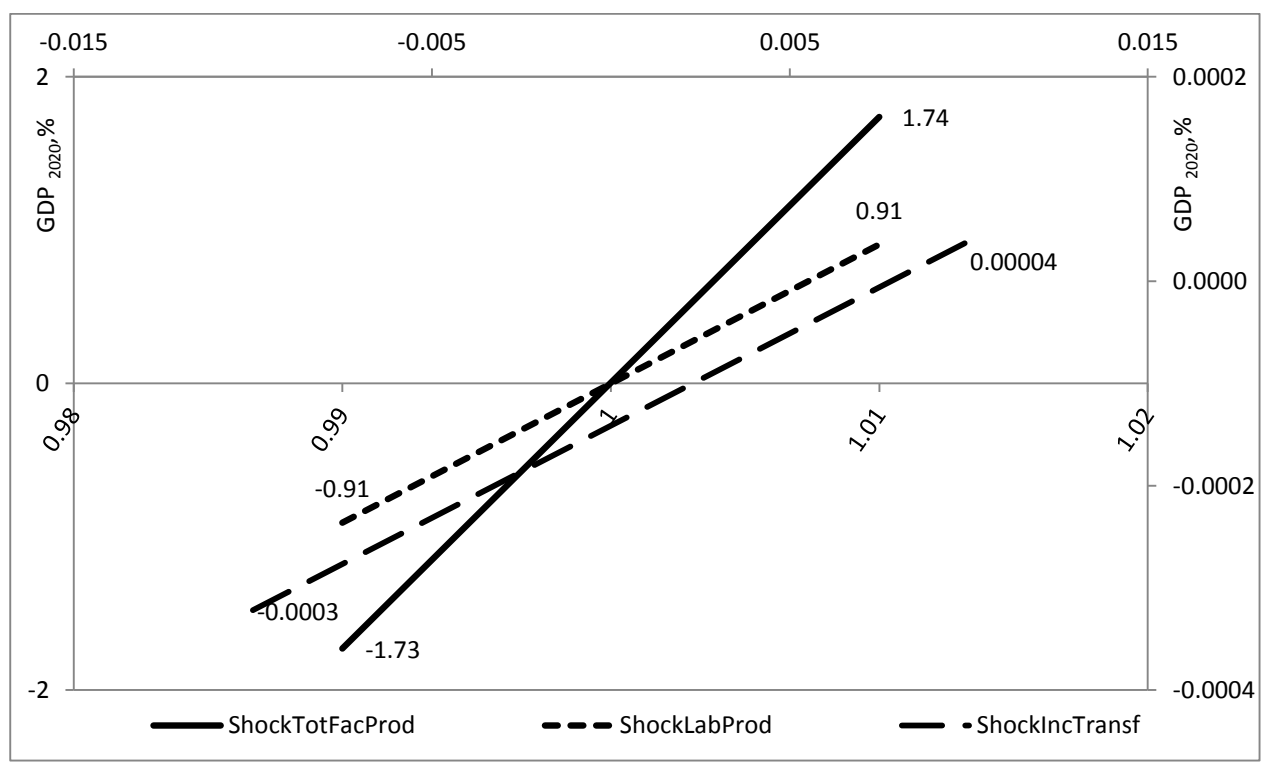

#### **Figure 1.** The first-order individual effects of scenario shocks

*Source:* computer simulations with the RHOMOLO model. Evaluation in terms of average per cent deviation of real EU GDP in 2020 relative to the baseline projections. On the primary axes were plotted the results for the ShockTotFacProd and ShockLabProd. On the secondary axes were plotted the results for the ShockIncTransf*.*

As illustrated in [Figure 1,](#page-15-0) a symmetric 1% variation of the tfp coefficient has the strongest impact on GDP among all scenario perturbations. The first-order individual effect of ShockLabProd is almost twice weaker than that of ShockTotFacProd. The income transfer shock has rather insignificant individual effect. Overall, contrasting the high and low values of the scenario perturbations has quite symmetric response on model output.

The interaction plots in [Figure 2](#page-16-0) and [Figure 3](#page-16-1) illustrate the second-order interaction effects between the different pairs of scenario perturbations.

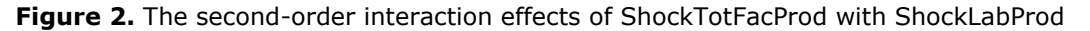

<span id="page-16-2"></span><span id="page-16-0"></span>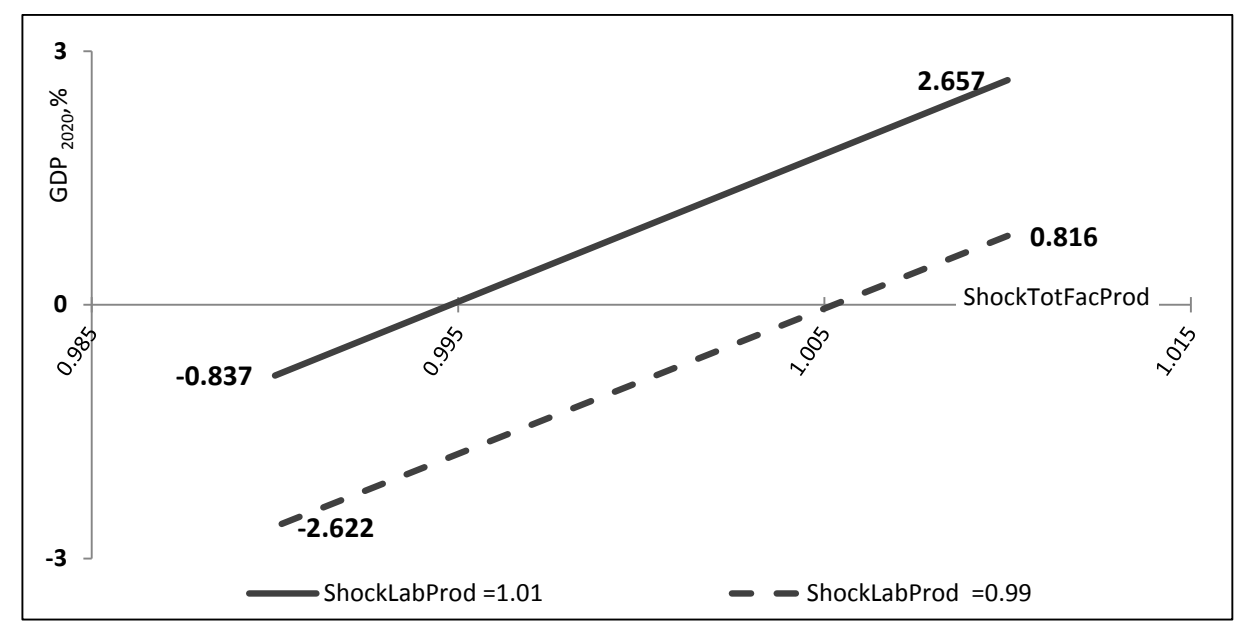

*Source:* computer simulations with the RHOMOLO model. Evaluation in terms of average per cent deviation of real EU GDP in 2020 relative to the baseline projections.

The almost parallel lines in [Figure 2](#page-16-0) indicate large effects of tfp and labour productivity shocks with insignificant interaction as ShockLabProd shows similar responses at the different levels of ShockTotFacProd. The maximum response is achieved at the highest levels of both shocks (2.657) and the minimum- at the lowest levels (-2.622). At the different (high-low) levels of these shocks, the response is stronger when ShockTotFacProd is at its high (0.816) and weaker when ShockTotFacProd is at its low level (-0.837), which manifests it dominance over the ShockLabProd.

<span id="page-16-3"></span><span id="page-16-1"></span>The second-order interaction effects between the ShockIncTransf and ShockLabProd [\(Figure 3,](#page-16-1) a) and between the ShockIncTransf and ShockTotFacProd [\(Figure 3,](#page-16-1) b) are illustrated below:

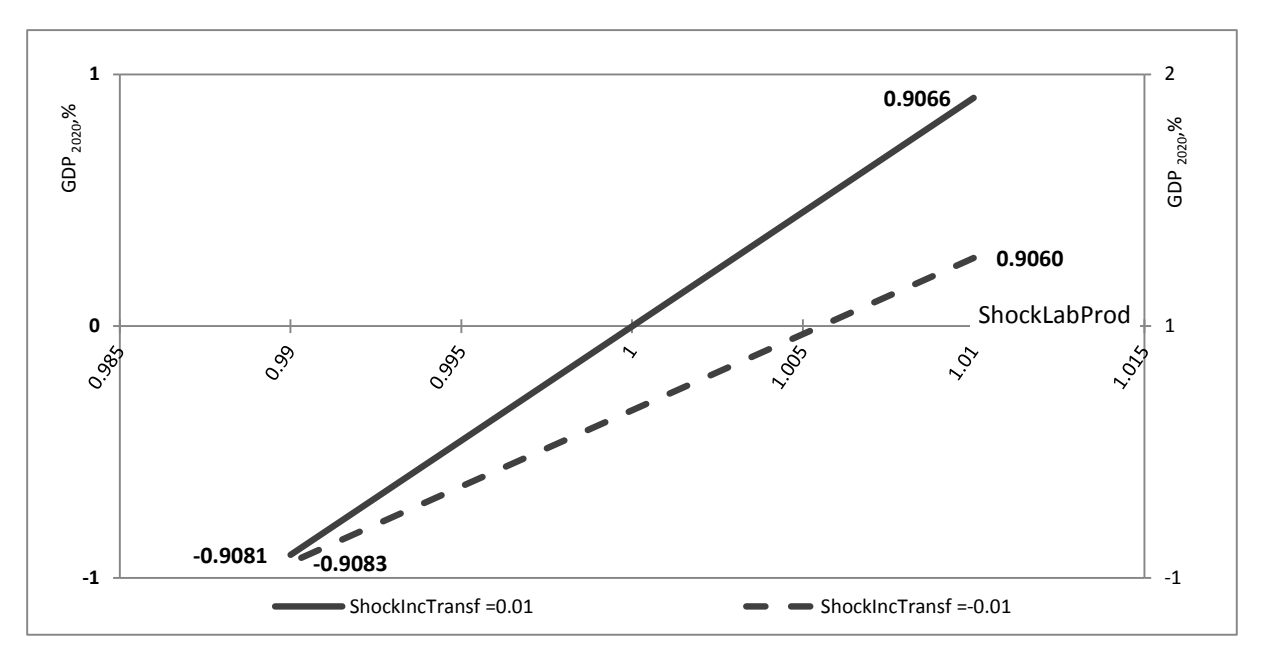

**Figure 3.** The second-order interaction effects of ShockLabProd with ShockIncTransf and ShockTotFacProd with ShockIncTransf shocks

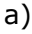

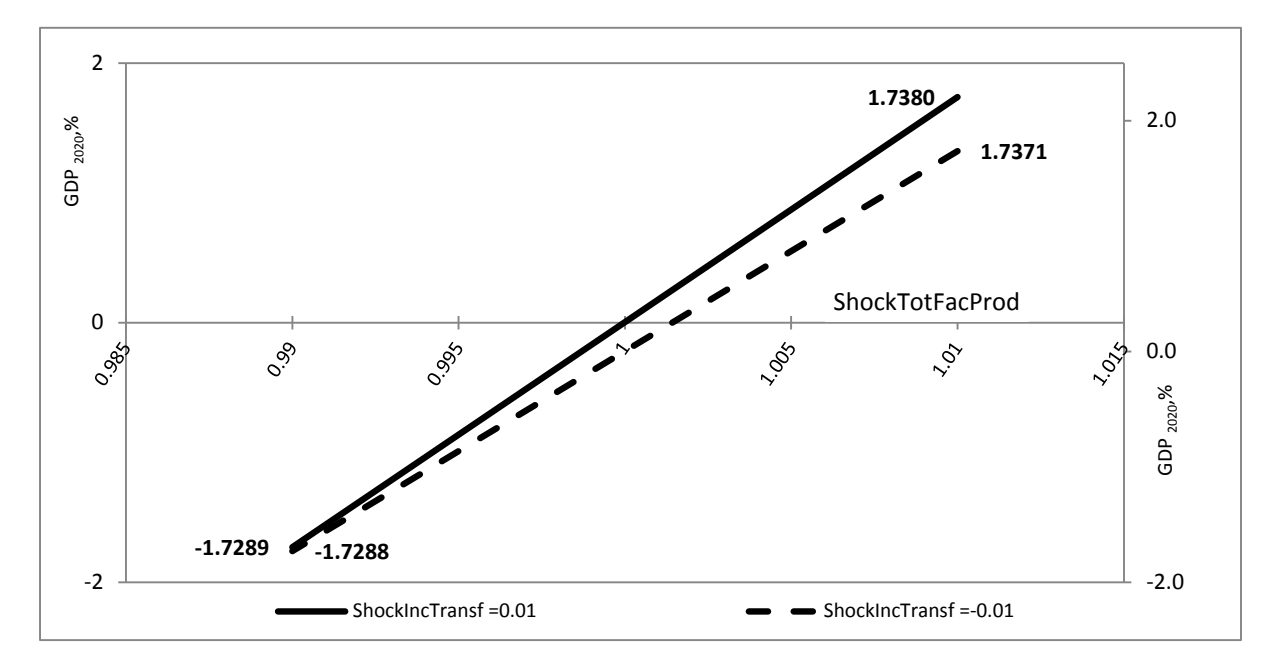

b)

*Source:* computer simulations with the RHOMOLO model. Evaluation in terms of average per cent deviation of real EU GDP in 2020 relative to the baseline projections. On the primary axes were plotted the results for ShockIncTransf=0.01*.*On the secondary vertical axis were plotted the results for ShockIncTransf=-0.01*.*

The almost coinciding, if plotted on the same axes, non-parallel lines in the interaction plots show that the ShockLabProd, and especially the ShockTotFacProd have large effects, although with little dependence on the level of ShockIncTransf, see Figure 3, a, b).

The third-order interaction of scenario shocks is very small, as the interaction effects of ShockLabProd and ShockTotFacProd nearly replicate each other at the different levels of ShockIncTransf, [Figure 4:](#page-17-0)

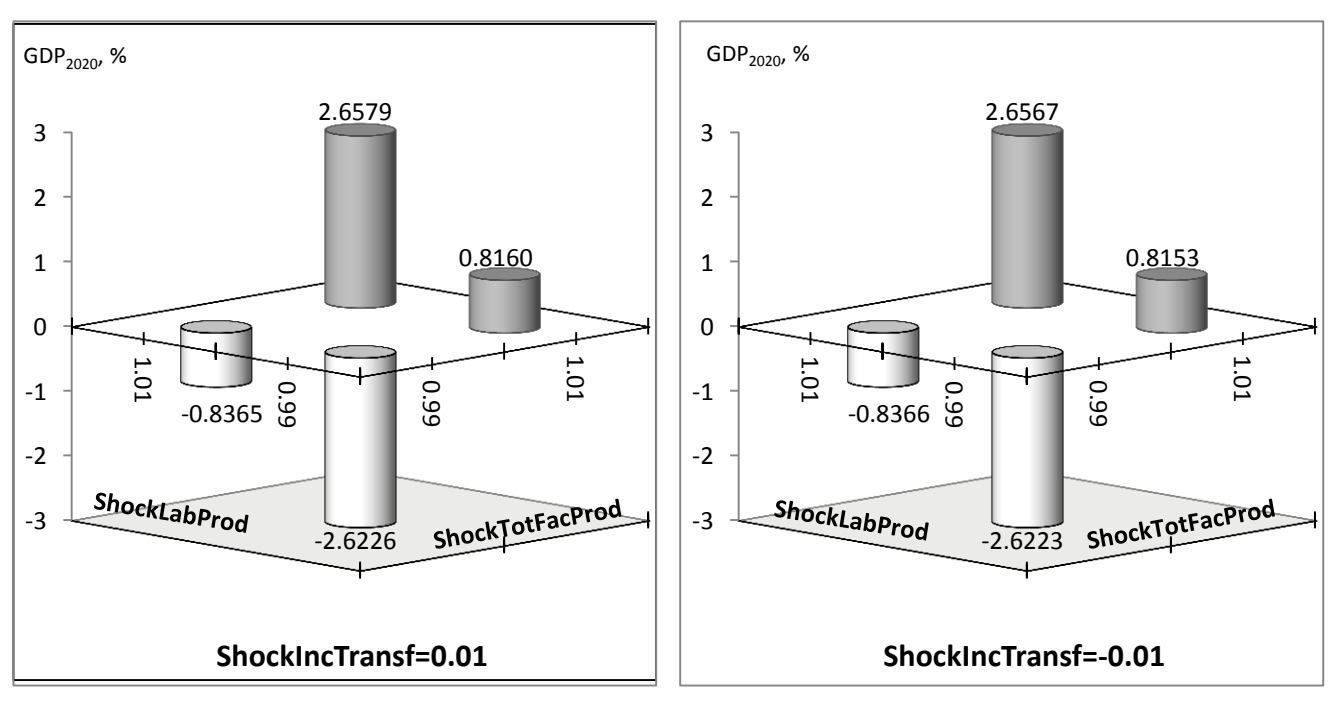

<span id="page-17-1"></span><span id="page-17-0"></span>**Figure 4.** The third-order interaction effects between ShockTotFacProd and ShockLabProd at the different levels of ShockIncTransf shock

*Source:* computer simulations with the RHOMOLO model. Evaluation in terms of average per cent deviation of real EU GDP in 2020 relative to the baseline projections.

[Table 4](#page-18-0) presents the combinations of elasticity parameters and scenario shocks that cause the most extreme fluctuations of GDP:

<span id="page-18-1"></span><span id="page-18-0"></span>**Table 4** The most extreme output responses

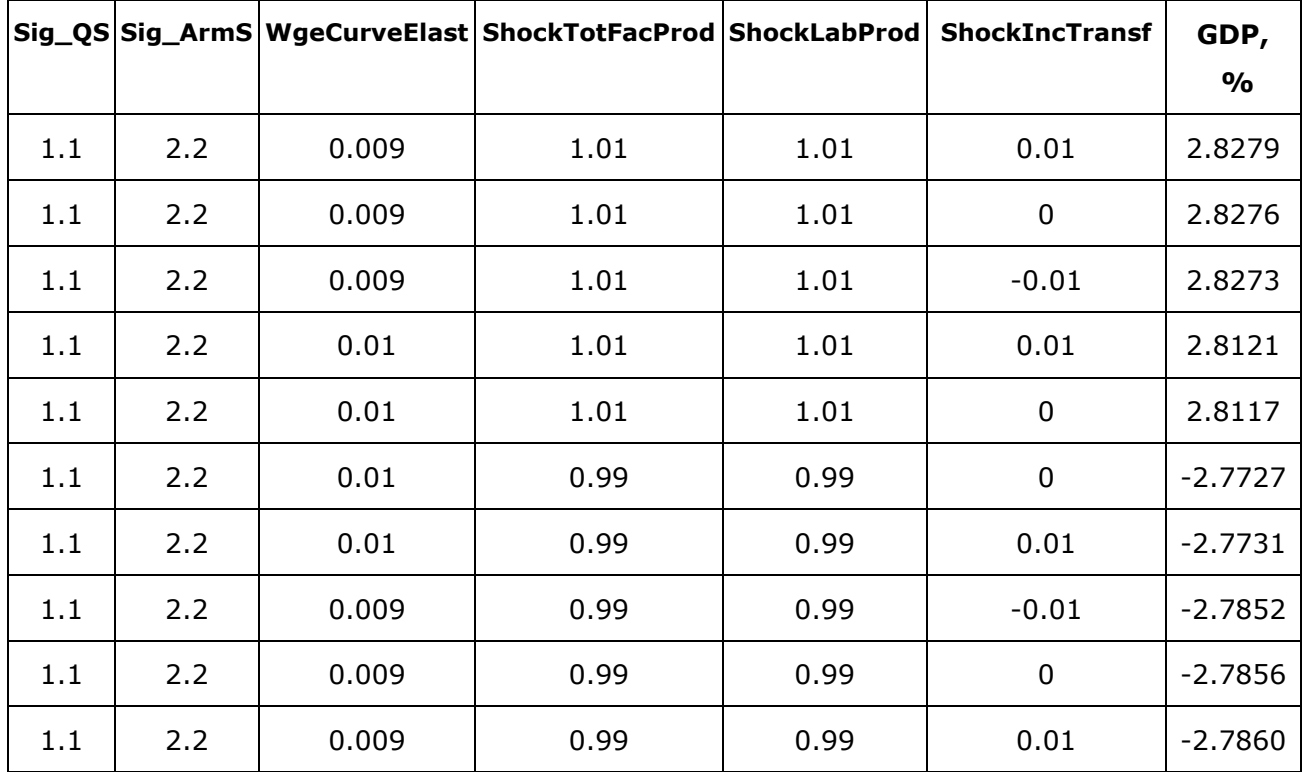

*Source:* computer simulations with the RHOMOLO model. Evaluation in terms of average percent deviation of real EU GDP in 2020 relative to the baseline projections.

Based on the data in [Table 4](#page-18-0) we can draw a conclusion that the model is much more sensitive to the variation of the tfp and labour productivity parameters than to the changes in elasticities. The EU GDP reaches its minimum at the low levels of ShockTotFacProd, ShockLabProd and WgeCurveElast and at the high levels of ShockIncTransf, Sig\_QS and Sig ArmS. The EU GDP is at maximum at the high levels of all scenario shocks, Sig QS and Sig\_ArmS, and at the low level of WgeCurveElast. Interestingly, the five highest and five lowest GDP values are achieved at the maximum levels of Sig\_QS and Sig\_ArmS.

The analysis undertaken permits us to conclude that among the factors investigated within the framework of deterministic MSA the factor productivity parameters are the main drivers of model results.

Our approach proved to be computationally efficient, as each step of the MSA with 780 or 702 model runs takes around 2−2.5 hours to finish. To change the number of levels or to assign a different type of point estimates to the input parameters (e.g. zeros of Hermit or Legendre polynomials for a Gaussian Quadrature method, Hermeling et al 2008, 2013) requires marginal changes in the model code. Being robust and flexible, our technique and the codes can be used for virtually any static or dynamic model that is programmed in GAMS.

Considering that sensitivity of different response indicators can vary, an important direction of future research would be to test model responses in terms of different macroeconomic indicators (e.g. GDP, output, employment, real wages, net trade, household consumption and investments), so that correlation effects between different outputs are captured. Another important direction would be to decompose the response variability, constructing the variance based sensitivity indices (Saltelli A. et al, 2010, Sobol, 1990).

# <span id="page-19-0"></span>**5 Conclusions**

In this paper we presented a fast and frugal in terms of model iterations approach of conducting the multivariate sensitivity analysis of a very large and complex non-linear model.

One-at-a-time variation of each elasticity parameter for the different combinations of scenario shocks permitted to attribute the highest influence ranking to the elasticities that define possibilities of substitution between labour and capital, among the domestic and imported goods and to the wage curve elasticity.

All-at-a-time variation of the most influential elasticity parameters and scenario shocks demonstrated that the total factor productivity and labour productivity shocks are the main drivers of model results, showing strong individual and weak interaction effects.

The proposed approach permitted to rank the individual input parameters and their combinations by the order of influence on the results.

Being robust and flexible, our technique and the codes can be used for virtually any static or dynamic model that is programmed in GAMS requiring marginal changes in the model code.

Evaluation of the individual and interactions effects allows prioritize the econometric estimations of the most influential parameters, thus increasing the preciseness of policy impact assessment.

### <span id="page-20-0"></span>**References**

Abler D., Rodriguez A. and Shortle J. (1999). 'Parameter Uncertainty in CGE Modeling of the Environmental Impacts of Economic Policies', *Environmental and Resource Economics* 14(1): 75-94.

Álvarez-Martínez M.T. and López-Cobo M. (2016). *Social Accounting Matrices for the EU-27 in 2010. Building a new database for RHOMOLO*, Institute for Prospective Technological Studies, DG-JRC, European Commission, JRC101673

Anderson M. J., Whitcomb P. J. (2015). *DOE Simplified: Practical Tools for Effective Experimentation*, Third Edition, Productivity Press (http://www.crcnetbase.com/isbn/9781498730907)

Anderson T.W. (2003). *An Introduction to Multivariate Statistical Analysis*, (3rd eds). Wiley, New York, 721 pp.

Arndt, Channing (1996). *An Introduction to Systematic Sensitivity Analysis via Gaussian Quadrature,* GTAP Technical Papers 305, Center for Global Trade Analysis, Department of Agricultural Economics, Purdue University.

Di Comite F., Diukanova O., Kancs d'A. (2015). *RHOMOLO Model Manual. A Dynamic Spatial General Equilibrium Model for EU Regions and Sectors,* European Commission Joint Research Centre, Institute for Prospective Technological Studies Report, EUR 27351 EN.

Hamby, D.M. (1995). 'A comparison of sensitivity analysis techniques', *Health Physics* 68: 195-204.

Hamby, D.M. (1994). 'A review of techniques for parameter sensitivity analysis of environmental models', *Environmental Monitoring and Assessment*, 32: 135-154.

Hermeling C. and Mennel T. (2008). *Sensitivity Analysis in Economic Simulations - A Systematic Approach*, ZEW - Centre for European Economic Research, Discussion Paper No. 08-068

Hertel T., Hummels D., Ivanic M., and Keeney R (2007). 'How confident can we be of CGE-based assessments of free trade agreements?', *Economic Modelling,* 24, pp. 611- 635.

Hoffman, F.O. and Gardner, R.H. (1983). *Evaluation of uncertainties in environmental radiological assessment models*, In: J.E. Till and H.R. Meyer (eds.), Radiological Assessments: A Textbook on Environmental Dose Assessment. US Nuclear Regulatory Commission, Washington D.C., Report no. NUREG/CR-3332, pp. 11.1-11.55.

Kalvelagen, E. (2012). *Parallel GAMS jobs* ([http://yetanothermathprogrammingconsultant](http://yetanothermathprogrammingconsultant/) *.*[blogspot.com.es/2012/04/parallel-gamsjobs.html\)](http://yetanothermathprogrammingconsultant.blogspot.com.es/2012/04/parallel-gamsjobs.html)

McCarl (2017). *[McCarl](https://www.gams.com/latest/docs/userguides/mccarl/mccarlgamsuserguide.pdf) GAMS User Guide: GAMS Documentation 24.8* [\(https://www.gams.com/latest/docs/userguides/mccarl/index.html\)](https://www.gams.com/latest/docs/userguides/mccarl/index.html)

Mercenier J. Álvarez-Martinez M. Brandsma A. Di Comite F. Diukanova O. Kancs d'A. Lecca P. López-Cobo M. Monfort Ph. Persyn D. Rillaers A. Thissen M. and Torfs W. (2016). *RHOMOLO v2 Model Description: A spatial computable general equilibrium model for EU regions and sectors*, JRC Technical reports JRC100011 European Commission DG Joint Research Centre EUR 27728 EN doi:10.2791/18446.

Pannell, D.J. (1997). 'Sensitivity analysis of normative economic models: Theoretical framework and practical strategies', *Agricultural Economics*, 16: 139-152.

Partridge Mark D. and Dan S. Rickman (1998). 'Regional Computable General Equilibrium Modeling: A Survey and Critical Appraisal', *International Regional Science Review*, 21 pp. 205-248.

Rutherford T. F. (2007). *Programming Tools for Systematic Sensitivity Analysis of GAMS Models* [\(http://www.mpsge.org/qtool/\)](http://www.mpsge.org/qtool/)

Saltelli A., Annoni P. (2010). 'How to avoid a perfunctory sensitivity analysis', *Environmental Modeling and Software,* 25, pp. 1508-1517.

Saltelli, A., Ratto, M., Andres, T., Campolongo, F., Cariboni, J., Gatelli, D., Saisana, M. and Tarantola, S. (2007). *Introduction to Sensitivity Analysis*, in Global Sensitivity Analysis. The Primer, John Wiley & Sons, Ltd, Chichester, UK. doi: 10.1002/9780470725184.ch1

Sobol I. (1990). 'Sensitivity estimates for nonlinear mathematical models', *Matematicheskoe Modelirovanie*, 2, pp. 112–118.

Webster, M., S. Paltsev, J. Parsons, J. Reilly and H. Jacoby (2008): *Uncertainty in Greenhouse Emissions and Costs of Atmospheric Stabilization*, Joint Program Report Series, Report 165, 81 pages (http://globalchange.mit.edu/publication/14707)

# <span id="page-22-0"></span>**List of abbreviations and definitions**

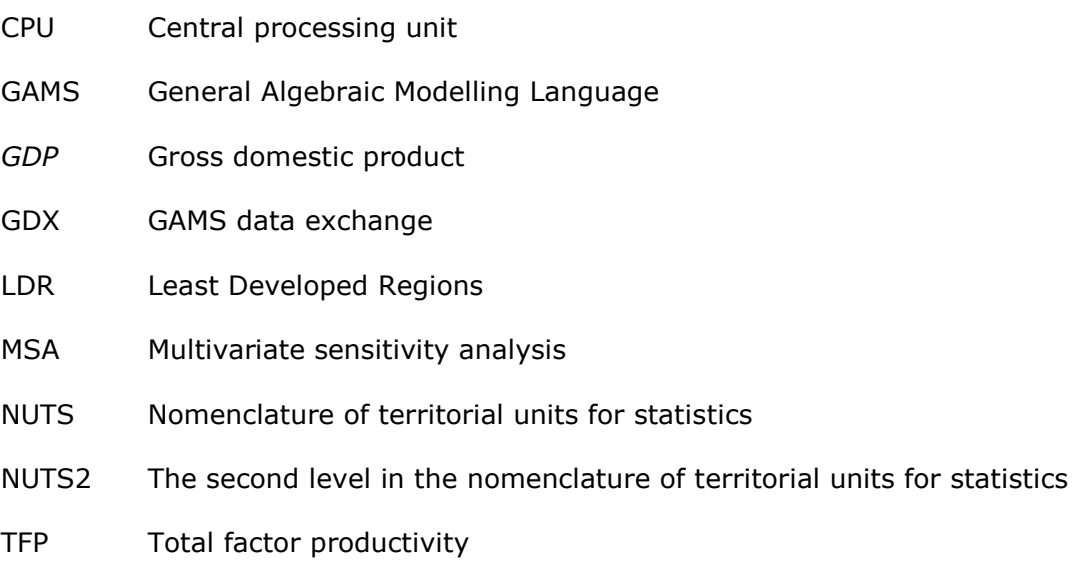

# <span id="page-23-0"></span>**List of figures**

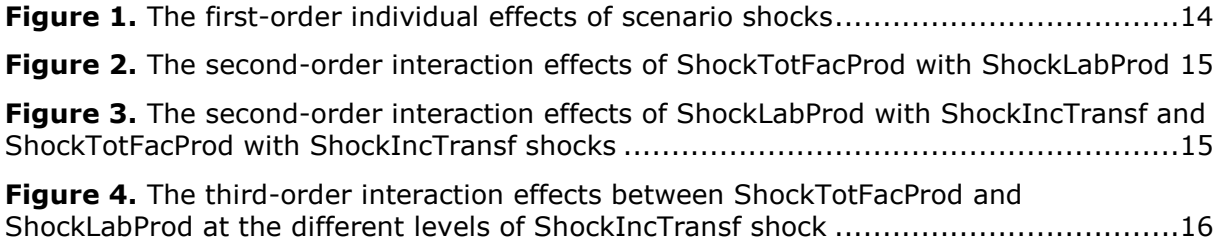

# <span id="page-24-0"></span>**List of tables**

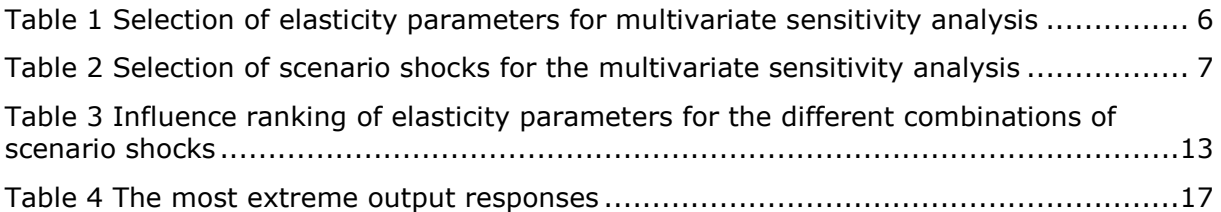

# **Annexes**

### **Annex 1 The parent batch script for parallel execution of multiple model runs**

<span id="page-25-2"></span><span id="page-25-1"></span><span id="page-25-0"></span>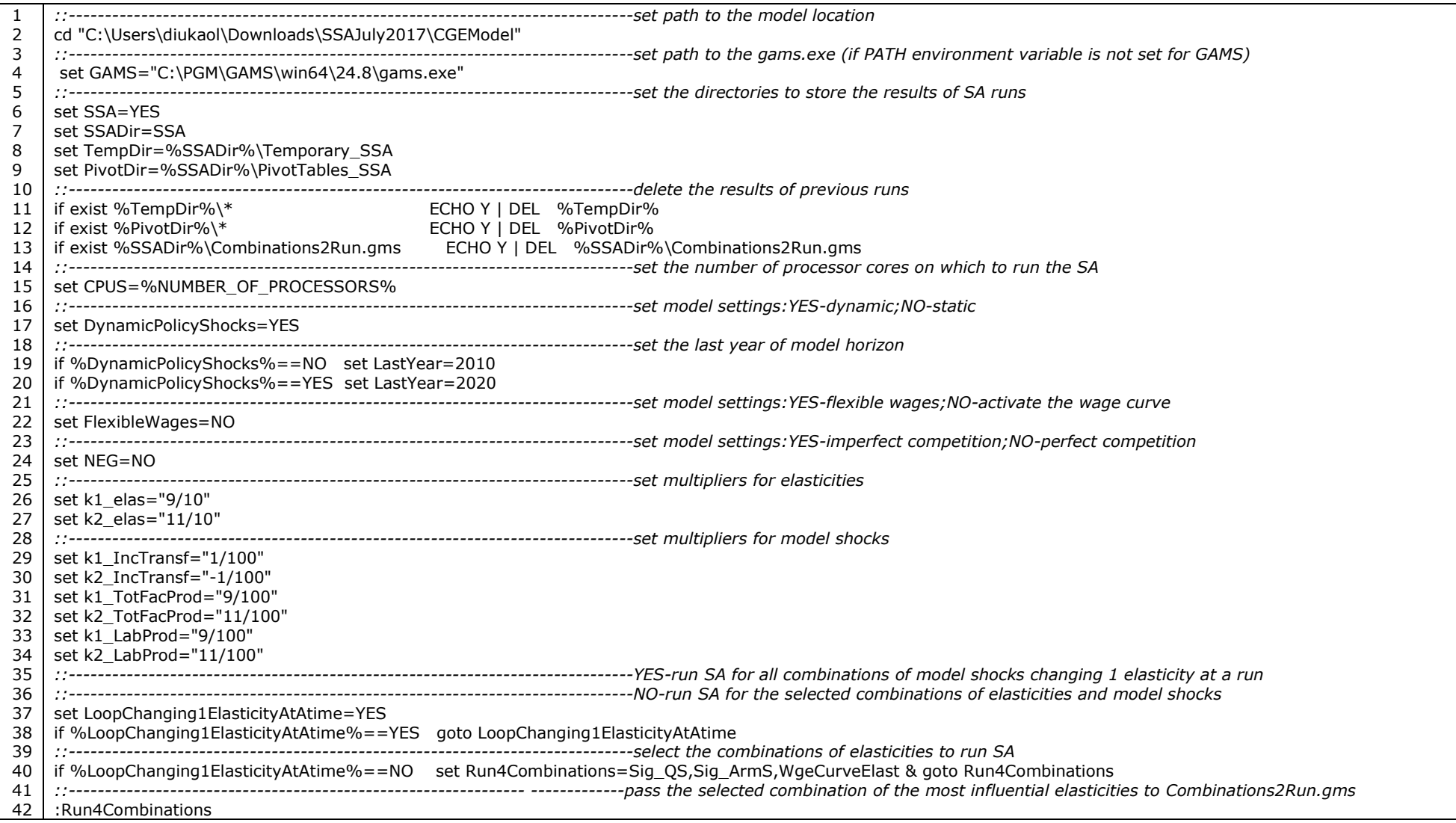

```
43
44
45
46
47
48
49
50
51
52
53
54
55
56
57
58
59
60
61
62
63
64
65
66
67
68
69
70
71
72
73 
74
75
76
77
78
79
80
81
82
83
84
85
    setlocal ENABLEDELAYEDEXPANSION
    FOR %%F IN (%Run4Combinations%) DO ( SET Vary_%%F=YES
    echo $setglobal Vary_%%F !Vary_%%F! >> %SSADir%\Combinations2Run.gms
      )
    :LoopChanging1ElasticityAtAtime
    ::------------------------------------------------------------------------------pass the selected settings to SSA4CGE.gms
    %GAMS% "%~dp0SSA4CGE.gms" --DynamicPolicyShocks=%DynamicPolicyShocks% --LastYear=%LastYear% --FlexibleWages=%FlexibleWages% --NEG=%NEG% ^
      --SSA=%SSA% --CPUS=%CPUS% --LoopChanging1ElasticityAtAtime=%LoopChanging1ElasticityAtAtime% --Run4Combinations="%Run4Combinations%" ^
     -k1_elas=%k1_elas% -k2_elas=%k2_elas% -k1_IncTransf=%k1_IncTransf% -k2_IncTransf=%k2_IncTransf% ^
      --k1_TotFacProd=%k1_TotFacProd% --k2_TotFacProd=%k2_TotFacProd% --k1_LabProd=%k1_LabProd% --k2_LabProd=%k2_LabProd% lo=2
    ::------------------------------------------------------------------------------
    if exist SSA4CGE.log move SSA4CGE.log %TempDir%\SSA4CGE.log
    if exist SSA4CGE.lst move SSA4CGE.lst %TempDir%\SSA4CGE.lst
    ::----------------------------------------------------------------------------
    IF %ERRORLEVEL% EQU 0 goto RunInParalel
    IF %ERRORLEVEL% NEQ 0 goto Error
    ::----------------------------------------------------------------------------run in parallel
    :RunInParalel
    FOR /L %%G IN (1,1,%CPUS%) DO ( start %TempDir%\RunPara%%G.cmd )
    ::----------------------------------------------------------------------------delayed execution procedure
    set file=%TempDir%\X.txt
    set /a counter=0
    :WaitAll2Finish
    PING -n 60 127.0.0.1>nul
      @echo Wait for all model runs to finish
    for /f %%F in ( ' type %file% \land | find /c /v \degree " ' ) do set /a counter=%%F
    if %counter% NEO %CPUS% anto WaitAll2Finish
    if %counter% EOU %CPUS% aoto ProducePivotTables
    :ProducePivotTables
    @echo Now all model runs are finished! Start merging the results and producing the pivot tables!
    %GAMS% %PivotDir%\Pivot SSA.gms lo=2
    if exist Pivot_SSA.log move Pivot_SSA.log %PivotDir%\Pivot_SSA.log
    if exist Pivot SSA.lst move Pivot SSA.lst %PivotDir%\Pivot SSA.lst
      if exist merged.gdx move merged.gdx %PivotDir%\merged.gdx
    IF %ERRORLEVEL% EQU 0 pause
    IF %ERRORLEVEL% NEQ 0 goto Error
    :Error
    @echo Look for a mistake!
                                              ::------------------------------------------------------------------------------delete the GAMS scratch directories 
    FOR /D /R %%X IN (225*) DO RD /S /Q "%%X"
    pause
    exit
```
# **Annex 2. The GAMS program code for solution management and report generation**

<span id="page-27-1"></span><span id="page-27-0"></span>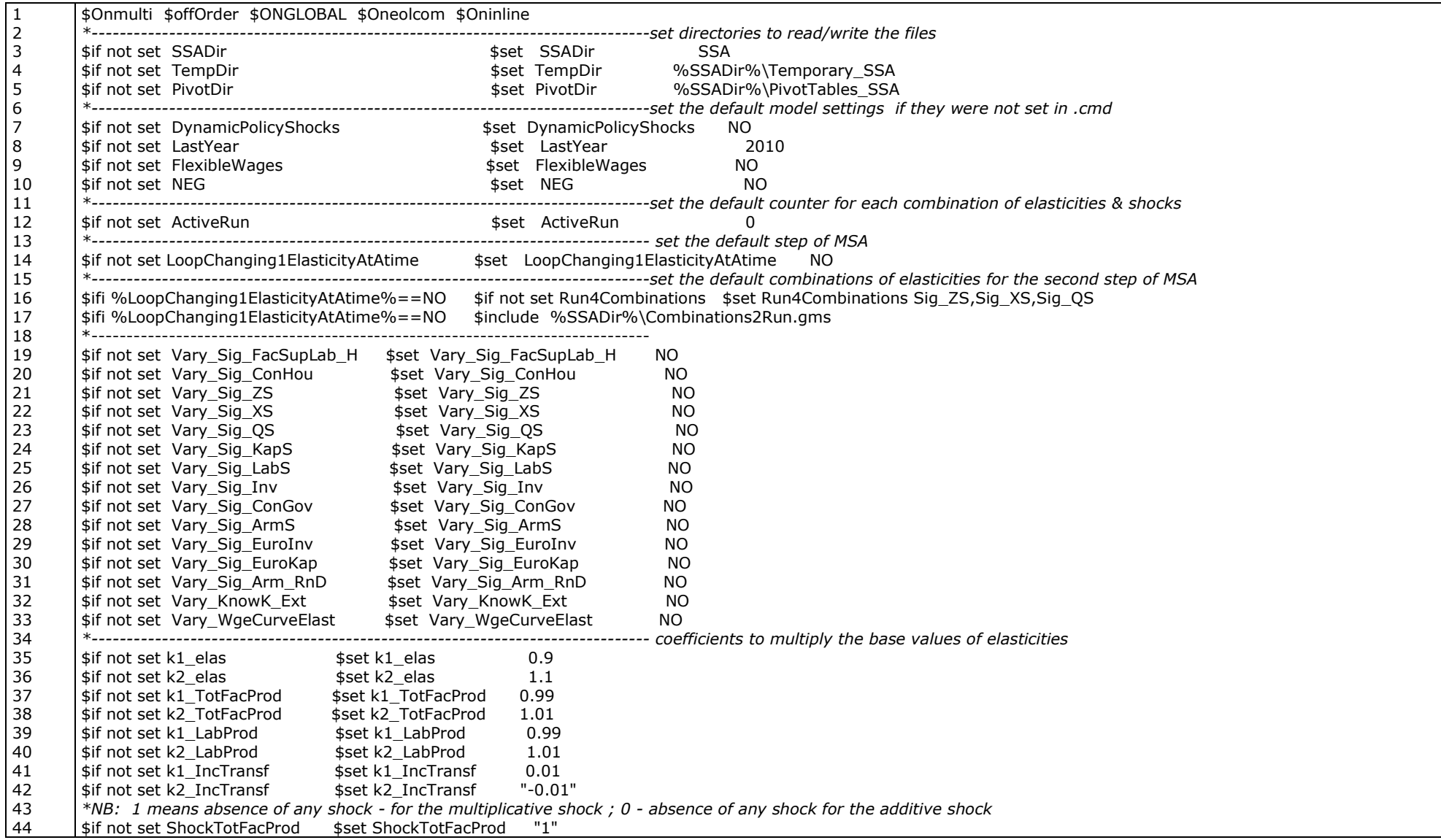

45 46 47 48 49 50 51 52 53 54 55 56 57 58 59 60 61 62 63 64 65 66 67 68 69 70 71 72 73 74 75 76 77 78 79 80 81 82 83 84 85 86 87 88 89 90 \$if not set ShockLabProd \$set ShockLabProd "1" \$if not set ShockIncTransf \$set ShockIncTransf "0" \*------------------------------------------------------------------------------- \$EvalGlobal ShockTotFacProdk1 %ShockTotFacProd%\*%k1\_TotFacProd% \$EvalGlobal ShockTotFacProdk2 %ShockTotFacProd%\*%k2\_TotFacProd% \$EvalGlobal ShockLabProdk1 %ShockLabProd%\*%k1\_LabProd% %ShockLabProd%\*%k2\_LabProd% \$EvalGlobal ShockIncTransfk1 %ShockIncTransf%+%k1\_IncTransf% \$EvalGlobal ShockIncTransfk2 %ShockIncTransf%%k2\_IncTransf% \*------------------------------------------------------------------------------- **SETS** ShockTotFacProd alternative values of factor productivity shock / "%ShockTotFacProd%","%ShockTotFacProdk1%","%ShockTotFacProdk2%" /, ShockLabProd alternative values of labour productivity shock / "%ShockLabProd%" ,"%ShockLabProdk1%" ,"%ShockLabProdk2%" /, ShockIncTransf alternative values of income transfer shock / "%ShockIncTransf%" ,"%ShockIncTransfk1%" ,"%ShockIncTransfk2%" /, BAUshocks(ShockTotFacProd,ShockLabProd,ShockIncTransf) baseline values of model shocks / "%ShockTotFacProd%"."%ShockLabProd%"."%ShockIncTransf%" /; \*------------------------------------------------------------------------------- \$EvalGlobal Sig FacSupLab H 1 \$EvalGlobal Sig\_ConHou 1.2 \$EvalGlobal Sig\_ZS 0.2 \$EvalGlobal Sig\_XS \$EvalGlobal Sig QS 1 \$EvalGlobal Sig\_KapS 2 \$EvalGlobal Sig\_LabS 2 \$EvalGlobal Sig\_Inv 1.3 \$EvalGlobal Sig\_ConGov 0.3 \$ifi %NEG%==NO \$EvalGlobal Sig\_ArmS 2  $\frac{1}{2}$  \$ifi %NEG% = YES  $\frac{1}{2}$  \$FvalGlobal Sig\_ArmS 6 \$EvalGlobal Sig\_EuroInv 3 \$EvalGlobal Sig EuroKap 3 \$EvalGlobal Sig\_Arm\_RnD 3<br>\$EvalGlobal KnowK Ext 0.0053  $$EvalGlobal$  KnowK Ext \$EvalGlobal WgeCurveElast 0.1 \*------------------------------------------------------------------------------- \$EvalGlobal Sig\_FacSupLab\_Hk1 %Sig\_FacSupLab\_H%\*%k1\_elas% \$EvalGlobal Sig\_ConHouk1 %Sig\_ConHou% \*%k1\_elas%<br>\$EvalGlobal Sig\_ZSk1 %Sig\_ZS% \*%k1\_elas% \$EvalGlobal Sig\_ZSk1 %Sig\_ZS% \*%k1\_elas% \$EvalGlobal Sig\_XSk1 %Sig\_XS% \*%k1\_elas% \$EvalGlobal Sig\_QSk1 %Sig\_QS% \*%k1\_elas% \$EvalGlobal Sig KapSk1 \$EvalGlobal Sig\_LabSk1 %Sig\_LabS% \*%k1\_elas% \$EvalGlobal Sig\_Invk1 %Sig\_Inv% \*%k1\_elas% \$EvalGlobal Sig\_ConGovk1 %Sig\_ConGov% \*%k1\_elas% \$EvalGlobal Sig\_ArmSk1 %Sig\_ArmS% \*%k1\_elas% \$EvalGlobal Sig\_EuroInvk1 %Sig\_EuroInv% \*%k1\_elas% \$EvalGlobal Sig\_EuroKapk1 %Sig\_EuroKap% \*%k1\_elas%

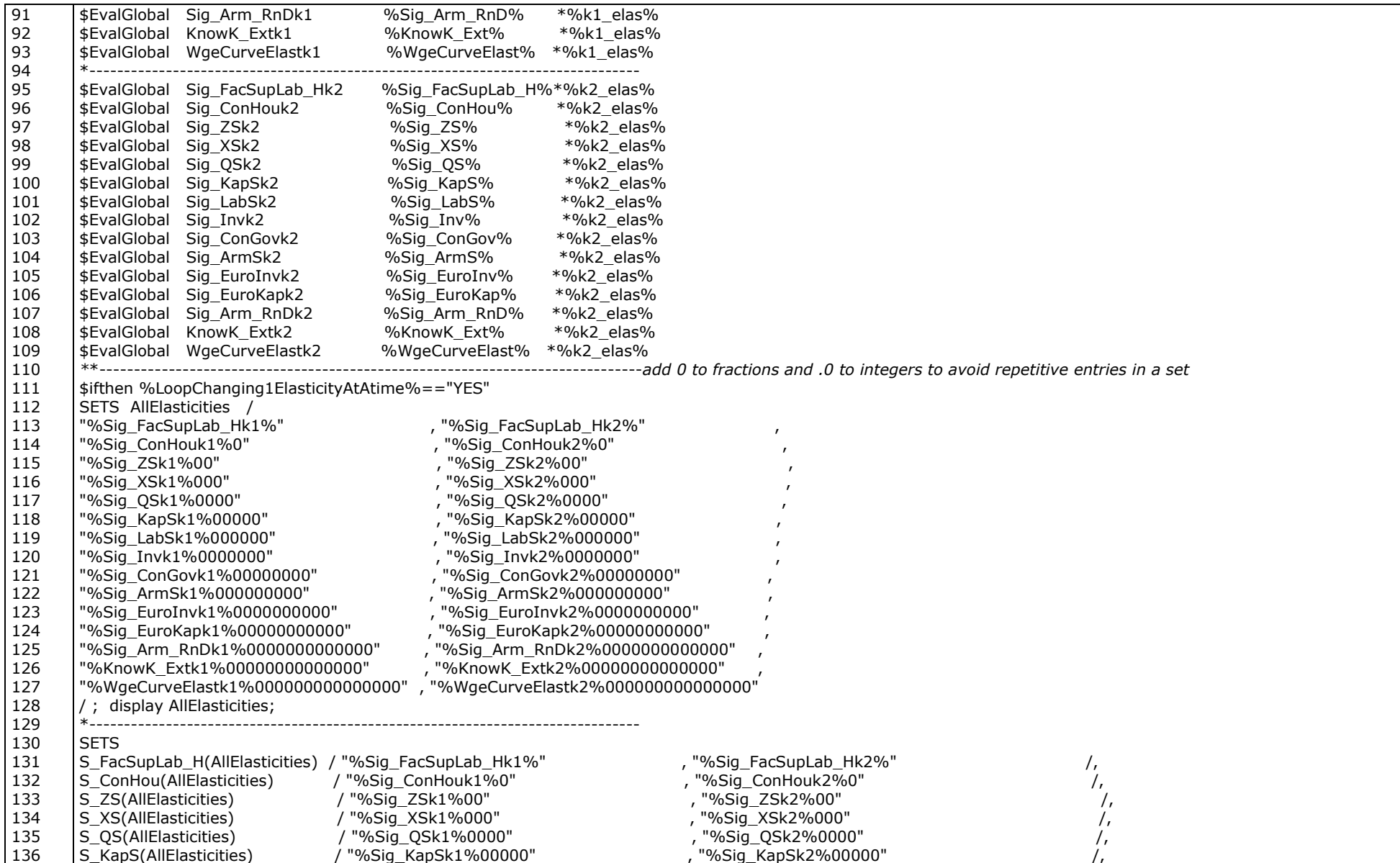

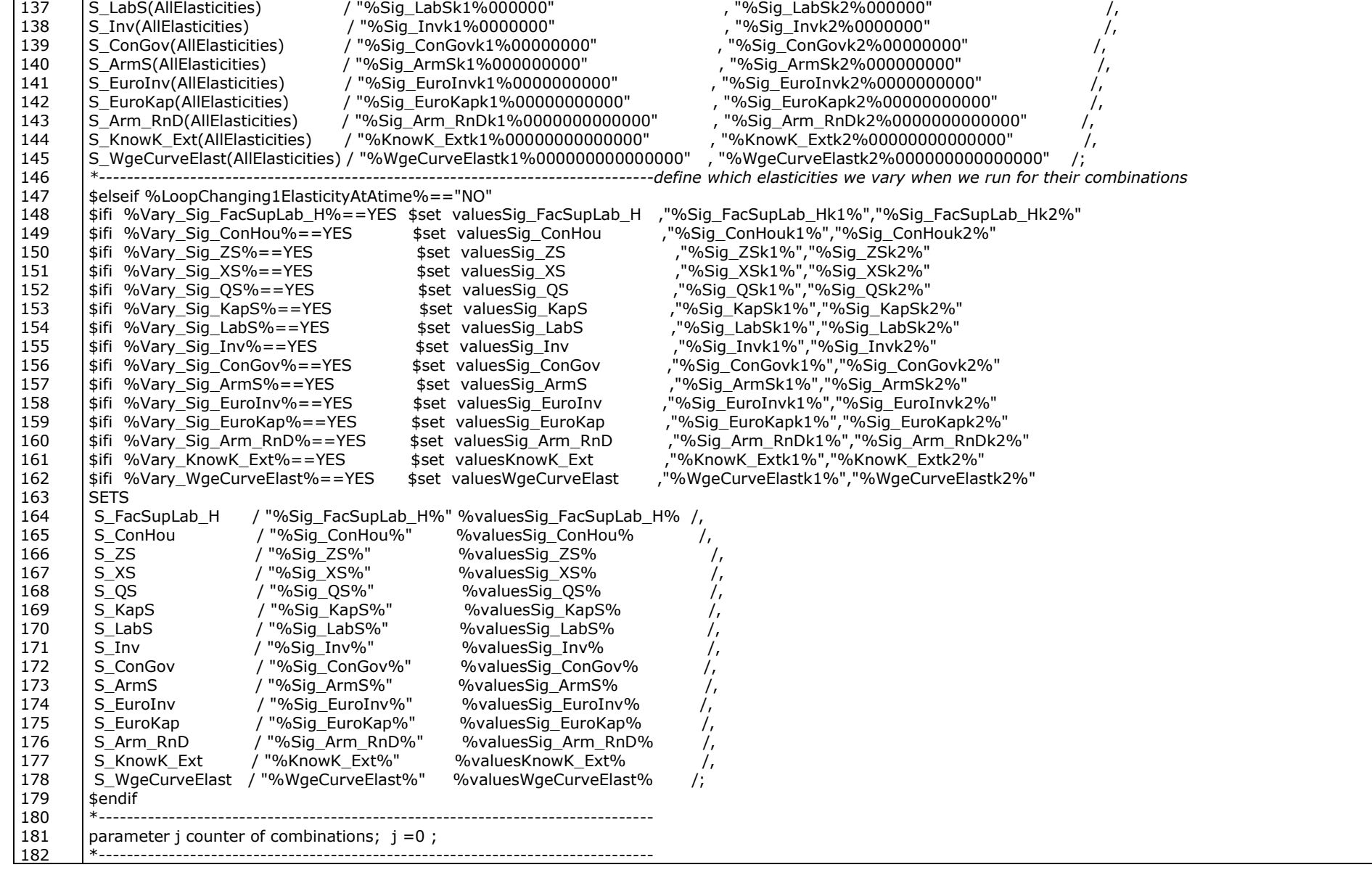

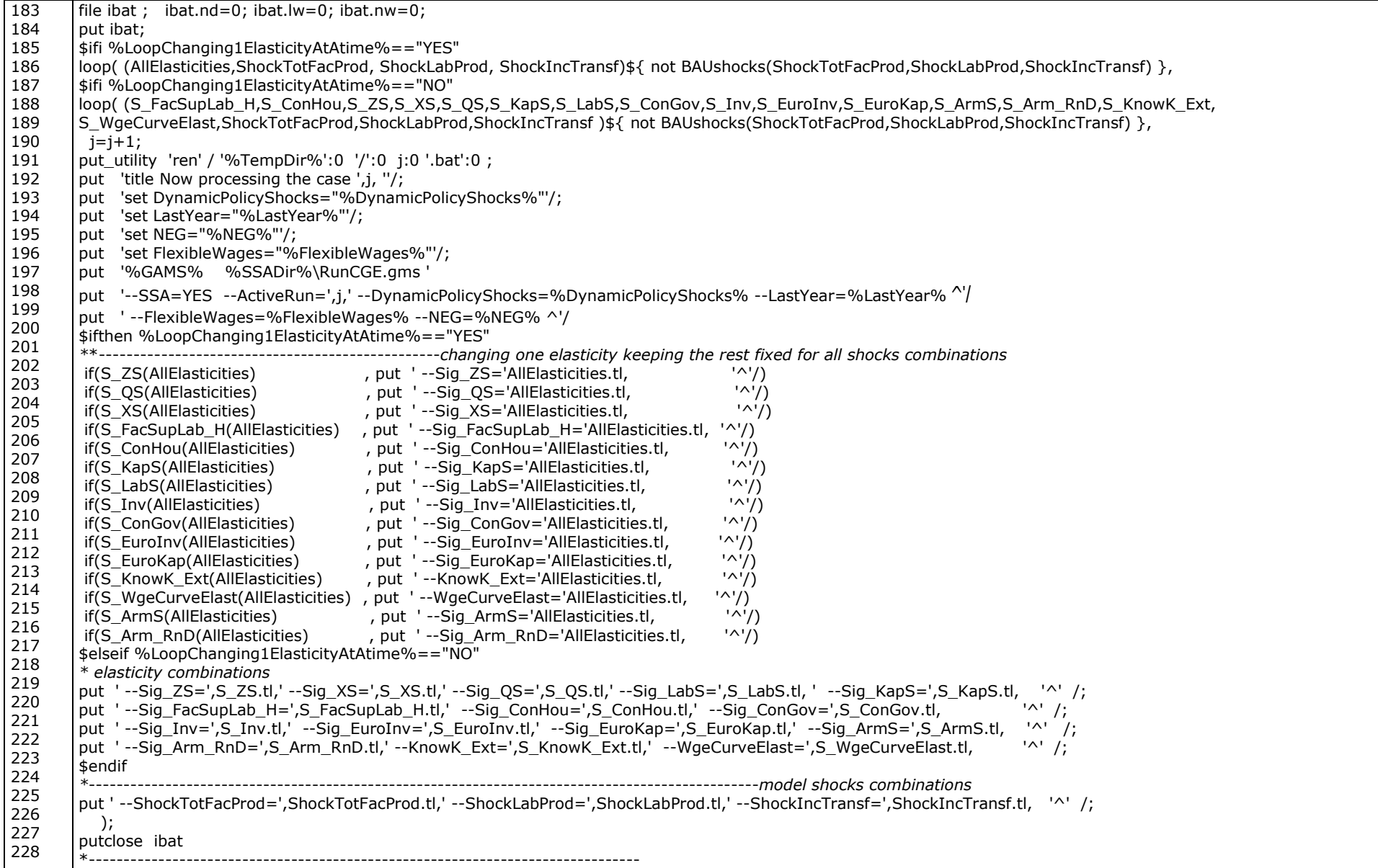

229 230 231 232 233 234 235 236 237 238 239 240 241 242 243 244 245 246 247 248 249 250 251 252 253 254 255 256 257 258 259 260 261 262 263 264 265 266 267 268 269 270 271 272 273 274 *\* Distribute model runs among the parallel processes* \*------------------------------------------------------------------------------- \$Eval NuRuns4Shocks card(ShockTotFacProd)\*card(ShockLabProd)\*card(ShockIncTransf)-1 \$Eval NuRuns4Elasticities card(S\_ZS)\*card(S\_XS)\*card(S\_QS)\*card(S\_LabS)\*card(S\_KapS)\*card(S\_FacSupLab\_H)\*card(S\_ConHou)\*card(S\_ConGov)\*card(S\_Inv)\* card(S\_EuroInv)\*card(S\_EuroKap)\*card(S\_ArmS)\*card(S\_Arm\_RnD)\*card(S\_KnowK\_Ext)\*card(S\_WgeCurveElast) \$ifi %LoopChanging1ElasticityAtAtime%=="YES" \$Eval NuRuns card(AllElasticities)\*%NuRuns4Shocks% \$ifi %LoopChanging1ElasticityAtAtime%=="NO" \$Eval NuRuns %NuRuns4Elasticities%\*%NuRuns4Shocks% set cjob parallel processes = the number of CPUs / cjob1\*cjob%CPUS% /,<br>ii number of model runs / 1\*%NuRuns% ij number of model runs  $/1*$ %NuRuns% / assign(cjob,jj) model runs assigned to the parallel processes ; loop( (cjob,jj), assign(cjob,jj)\$[ ( ord(jj) le {card(jj)/card(cjob)}\* ord(cjob) ) and ( ord(ji) gt  $\{card(i)/card(cjob)\} * \{ord(cjob) -1\}$  )  $]= YES$  ; ); display assign ; abort\$sum(jj, abs(sum(assign(cjob,jj),1)-1) ) "model runs are not correctly assigned"; *\*-------------------------------------------------------------------------------make the parent batch file wait for the parallel child processes to finish* file  $f : f.nd = 0$ ;  $f.lw = 0$ ;  $f.nw = 0$ ; loop{ cjob, put f, put\_utility 'ren'/ '%TempDir%':0 '/':0 'RunPara',ord(cjob):0:0,'.cmd'; loop( assign(cjob,jj), put f, "call %TempDir%\", ord(ij):0:0,'.bat' /; ); put f, '@echo Have completed allocated to me model runs!' /; put f, '@echo Now I will write my number to the file X txt and close down !'  $\ell$ : put f, '>>%TempDir%\X.txt echo ',ord(cjob), '' /; putclose f, "EXIT" */:*  $\frac{1}{2}$  /:  $\frac{1}{2}$  /: }; \*------------------------------------------------------------------------------- \**Merge the results of all model runs and produce pivot tables* \*------------------------------------------------------------------------------ file Pivoting /%PivotDir%\Pivot SSA.gms/; put Pivoting ; \$onputS  $*$ \$if not set SSADir \$set SSADir SSA \$if not set TempDir \$set TempDir %SSADir%\Temporary\_SSA \$if not set PivotDir \$set PivotDir \$set PivotDir \$set PivotDir \$\$5.00 %SSADir%\PivotTables\_SSA \*------------------------------------------------------------------------------ \$if not set DynamicPolicyShocks \$set DynamicPolicyShocks NO \$if not set LastYear \$set LastYear 2010 \$if not set LoopChanging1ElasticityAtAtime \$set LoopChanging1ElasticityAtAtime NO \*-------------------------------------------------------------------------------*extract the sets from any .gdx file*

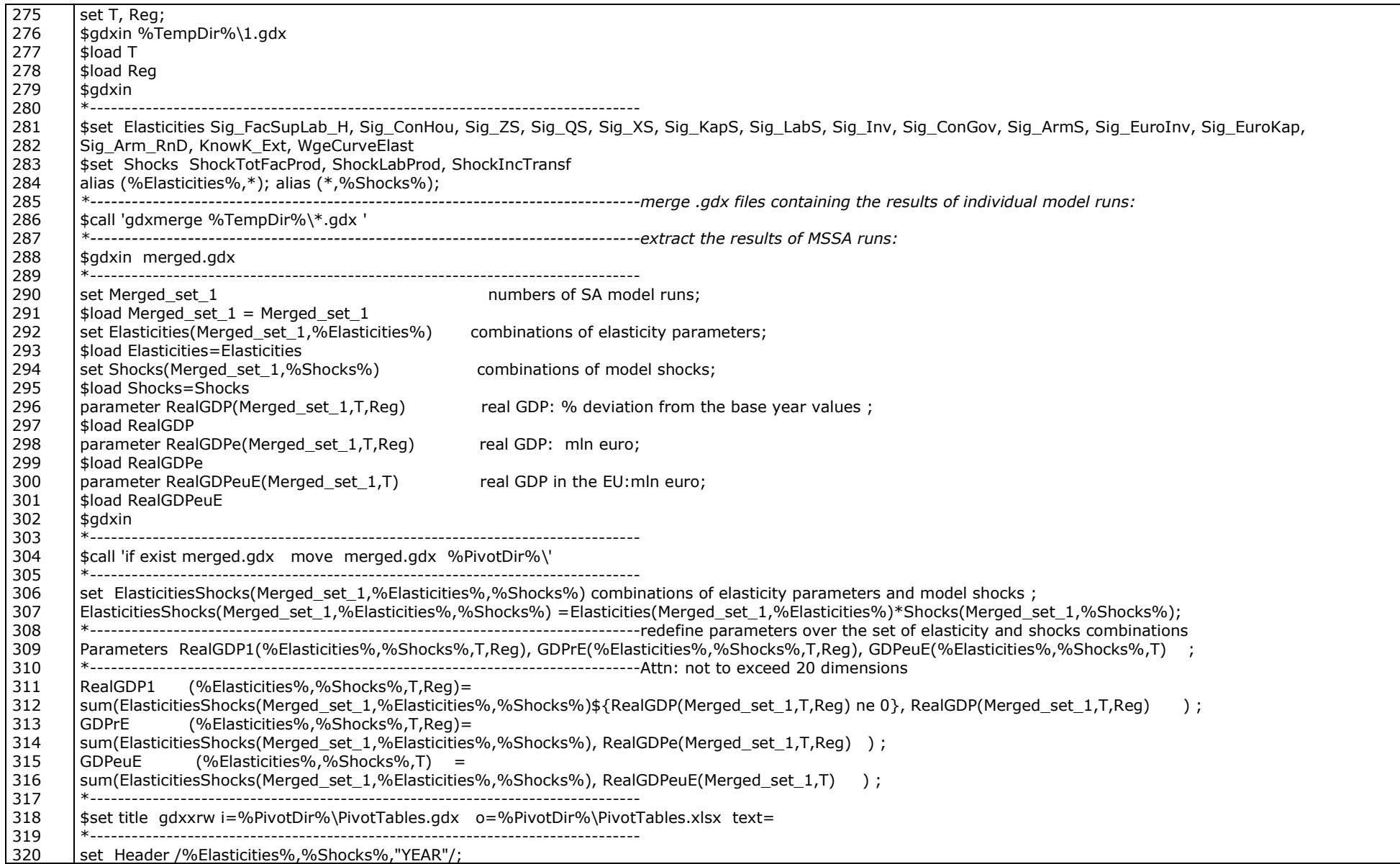

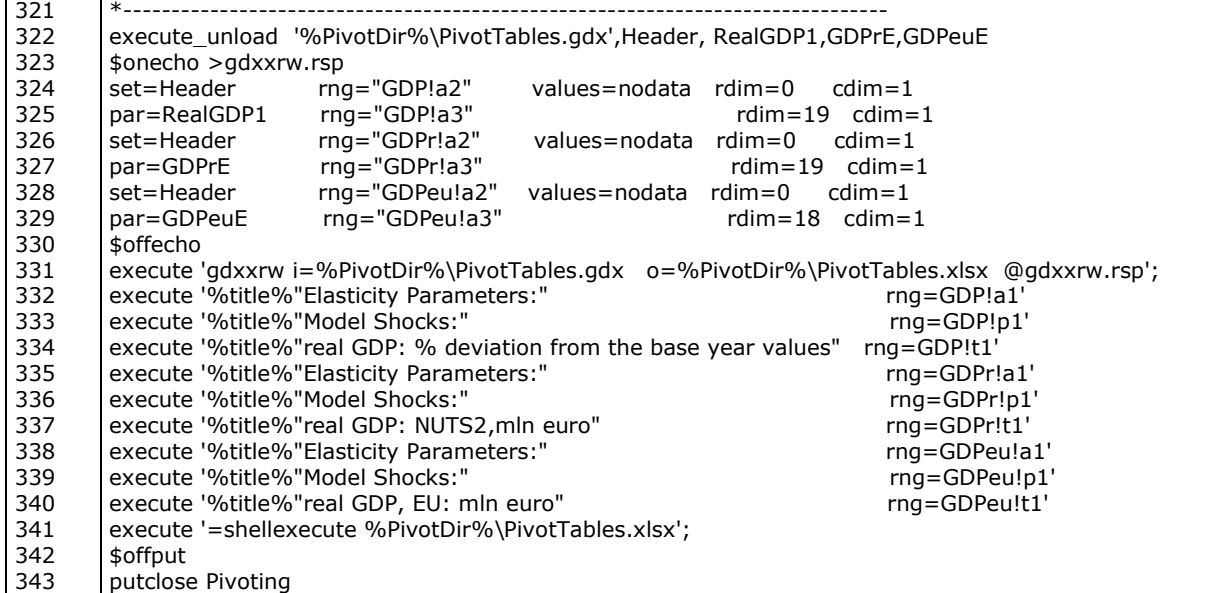

# **Annex 3. Illustration of the parallel execution of multiple model instances**

<span id="page-35-1"></span><span id="page-35-0"></span>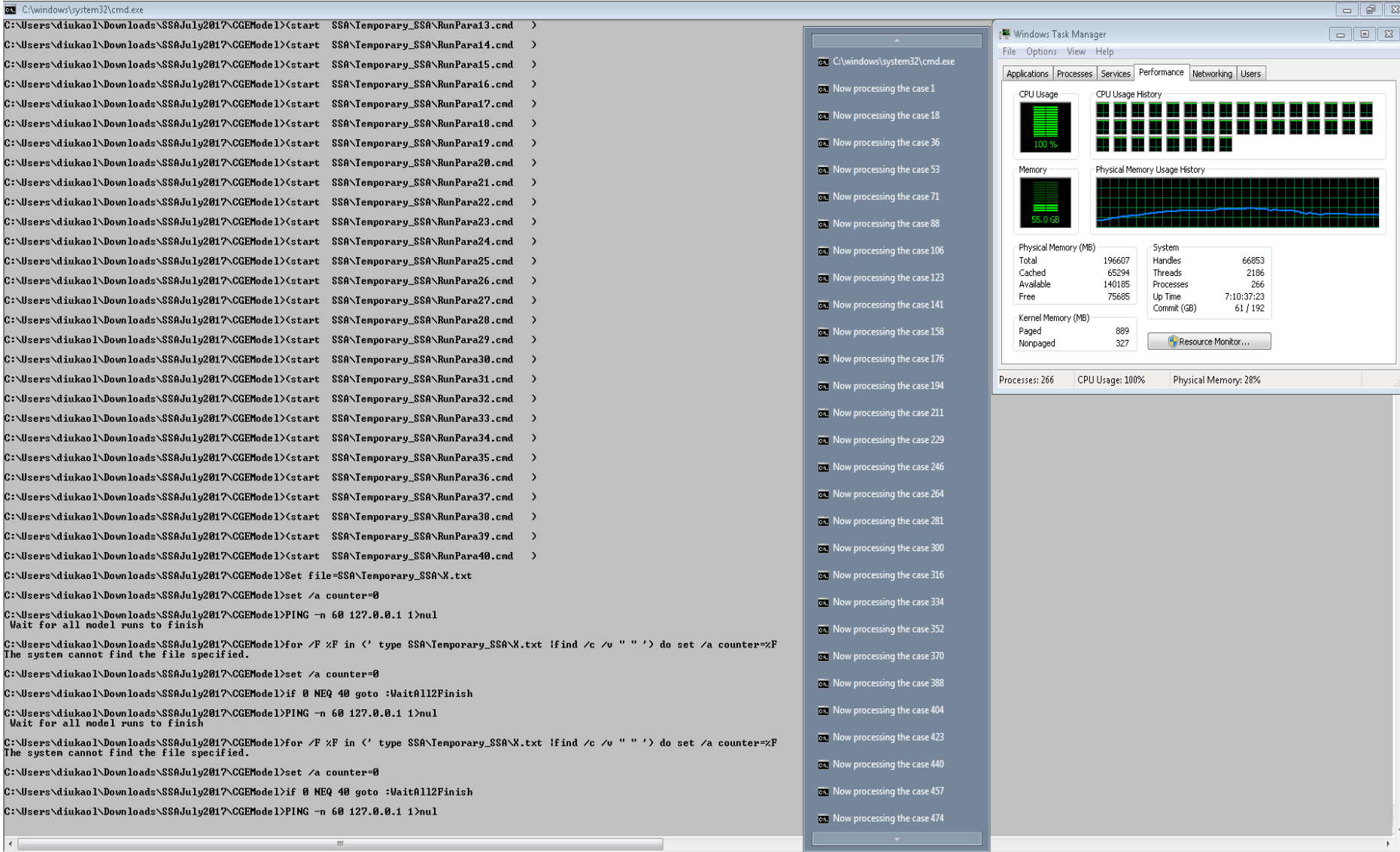

# **Annex 4. Illustration of the delayed execution procedure**

<span id="page-36-1"></span><span id="page-36-0"></span>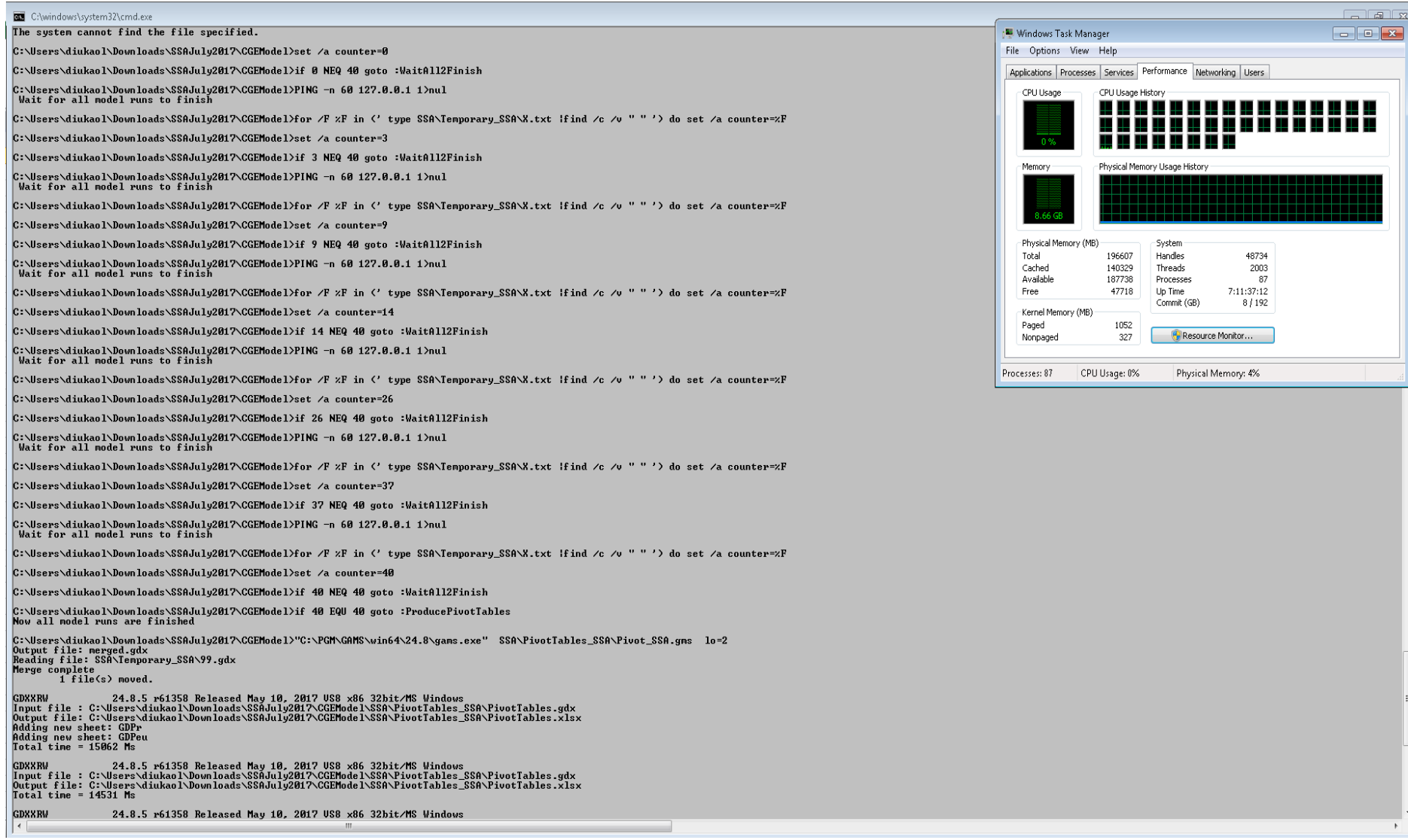

### **Annex 5. An example of a batch file which runs a single instance of RHOMOLO for a given combinations of elasticity parameters and scenario shocks**

<span id="page-37-1"></span><span id="page-37-0"></span>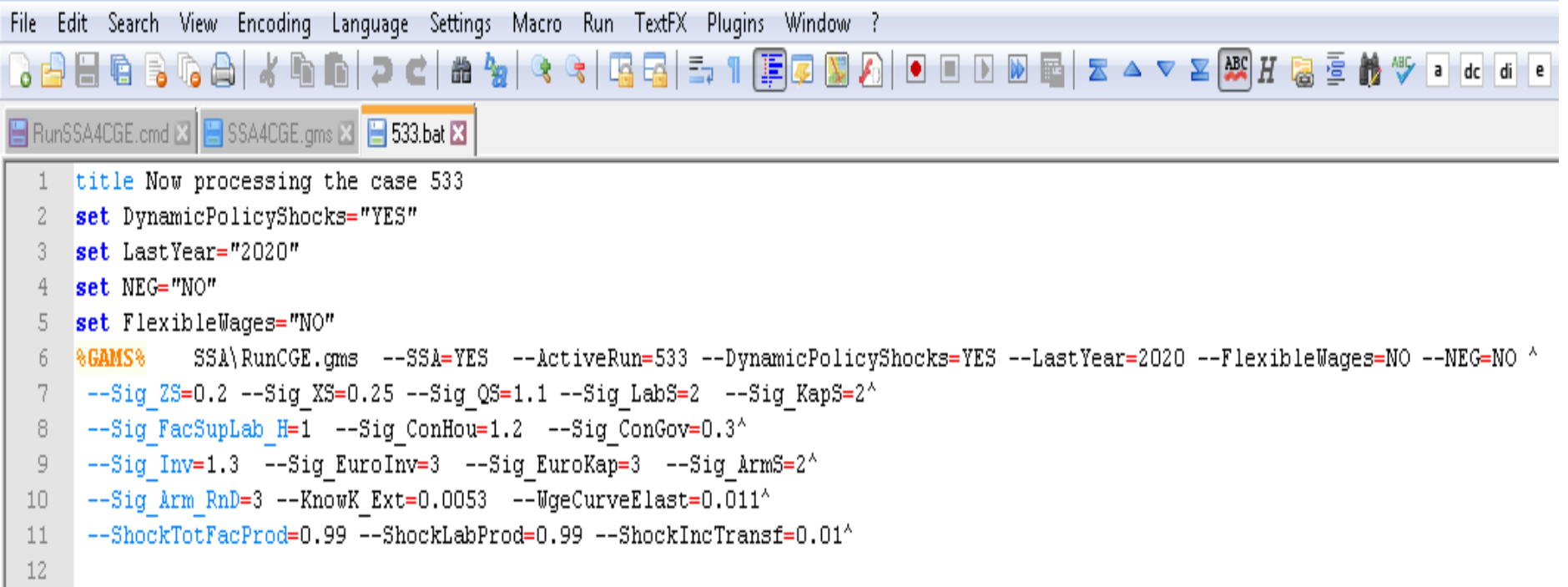

### **Annex 6. Excel pivot table that combines the results of all model runs for the second step of MSA**

<span id="page-38-1"></span><span id="page-38-0"></span>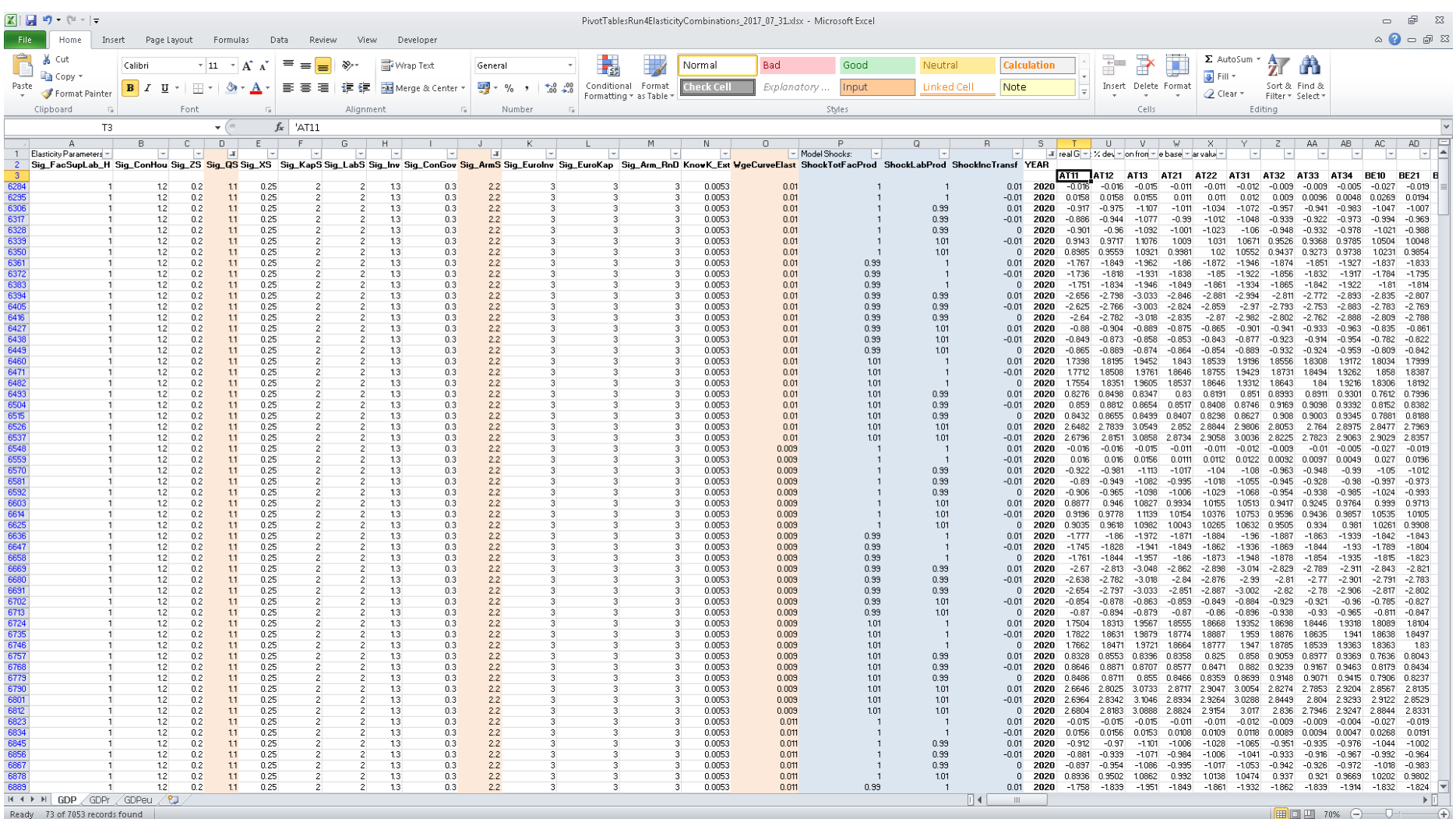

#### **GETTING IN TOUCH WITH THE EU**

#### **In person**

All over the European Union there are hundreds of Europe Direct information centres. You can find the address of the centre nearest you at:<http://europea.eu/contact>

#### **On the phone or by email**

Europe Direct is a service that answers your questions about the European Union. You can contact this service:

- by freephone: 00 800 6 7 8 9 10 11 (certain operators may charge for these calls),
- at the following standard number: +32 22999696, or
- by electronic mail via:<http://europa.eu/contact>

#### **FINDING INFORMATION ABOUT THE EU**

#### **Online**

Information about the European Union in all the official languages of the EU is available on the Europa website at: [http://europa.eu](http://europa.eu/)

#### **EU publications**

You can download or order free and priced EU publications from EU Bookshop at: [http://bookshop.europa.eu.](http://bookshop.europa.eu/) Multiple copies of free publications may be obtained by contacting Europe Direct or your local information centre (see [http://europa.eu/contact\)](http://europa.eu/contact).

### **JRC Mission**

As the science and knowledge service of the European Commission, the Joint Research Centre's mission is to support EU policies with independent evidence throughout the whole policy cycle.

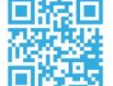

### **EU Science Hub** ec.europa.eu/jrc

- O EU\_ScienceHub
- F EU Science Hub Joint Research Centre
- in Joint Research Centre
- **You** EU Science Hub

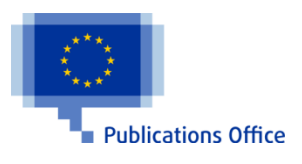

doi:10.2760/046529 ISBN 978-92-79-81031-2